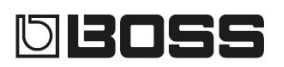

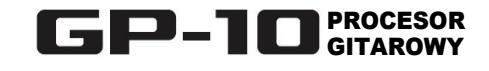

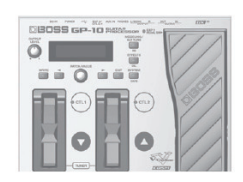

## **Instrukcja obsługi**

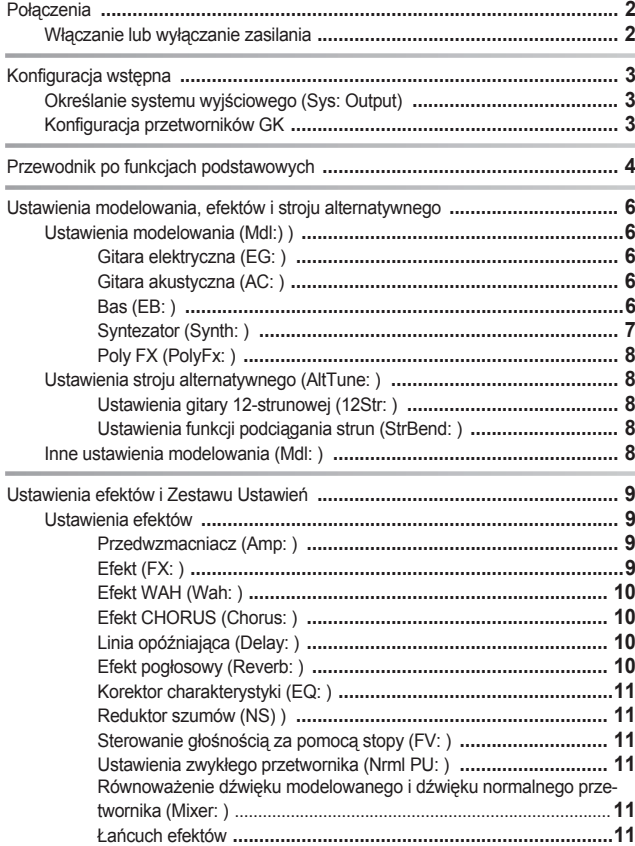

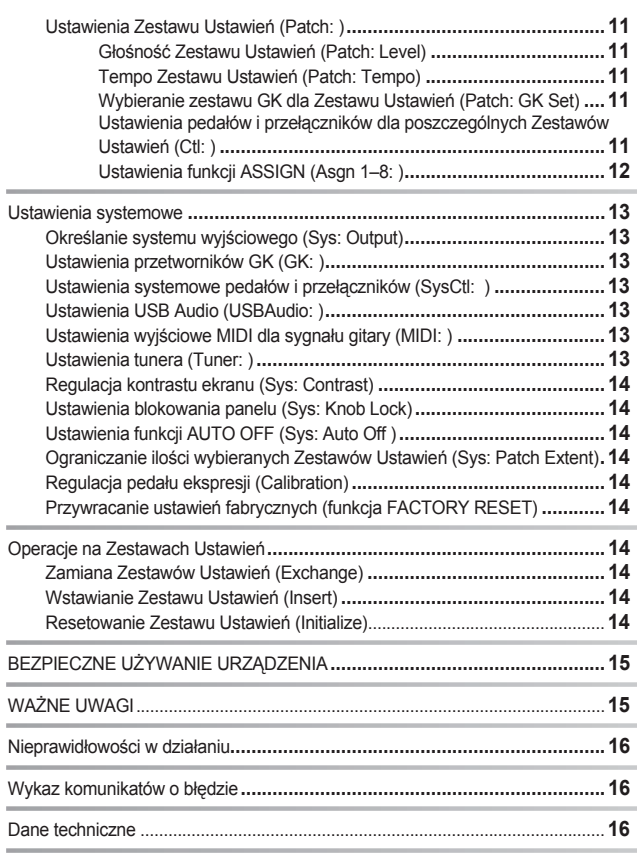

## **Najnowocześniejsze modelowanie gitary, wykonane w technologii COSM**

Procesor GP-10 zawiera szerokich wachlarz symulacji brzmienia gitary, wykonanych w technologii COSM, w tym dźwięku takich gitar, jak Stratocaster, Telecaster i Les Paul, gitary jazzowej i akustycznej oraz sitara. Ponadto jest w stanie kreować nowe wymiary dźwięku, niedostępne za pomocą konwencjonalnych gitar, takie jak model Wide Range, zapewniający mocne brzmienie z zachowaniem szerokiego pasma przetwornika jednocewkowego oraz model Bright Humbucker, zachowujący bogaty brzmienie w paśmie niskich i średnich częstotliwości przetwornika typu *humbucker*, oferując jednocześnie dźwięczną górę.

# **Rozmaitość alternatywnych systemów strojenia**

Istnieje możliwość wybrania alternatywnego stroju, takiego jak Drop-D, Open-G lub D-MODAL. Bez zmieniania gitary lub naprężenia strun możesz natychmiast przełączać szeroki wachlarz alternatywnych metod strojenia instrumentu. Dostępny jest nawet tryb gitary 12-strunowej. Za pomocą opcji USER można nawet zdefiniować własny sposób strojenia gitary. **Potężne efekty i modelowanie wzmacniaczy**

Procesor posiada efekty wysokiej jakości oraz symulator wzmacniacza. Posiada również efekt "Poly FX", dedykowany specjalnie dla przetwornika GK, który umożliwia ekstrakcję niezależnych sygnałów z poszczególnych strun. Pozwala to eksperymentować z całkowicie nowymi brzmieniami, co było niemożliwe do uzyskania w przeszłości za pomocą gitary, wyposażonej w konwencjonalny przetwornik.

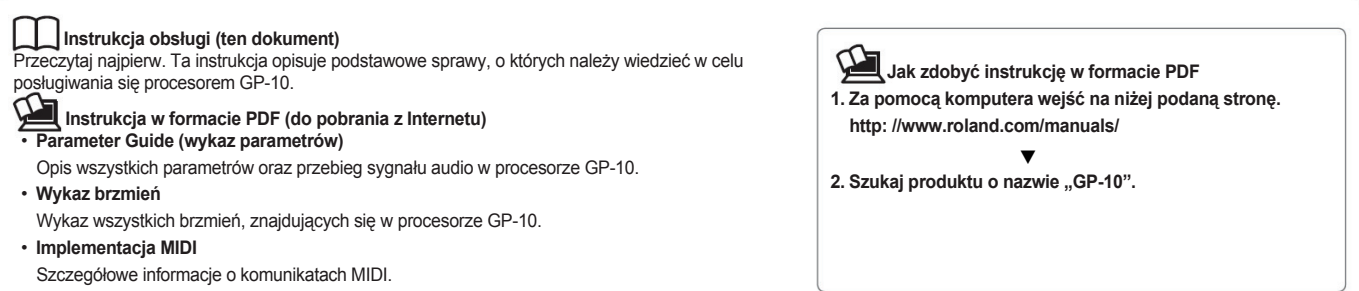

Przed rozpoczęciem używania urządzenia przeczytaj uważnie akapity "BEZPIECZNE UŻYTKOWANIE" oraz "WAŻNE UWAGI" (oddzielna broszura "Przeczytaj najpierw" oraz instrukcja obsługi, s. 15). Te sekcje zawierają istotne informacje dotyczące bezpiecznego użytkowania instrumentu. Ponadto - aby móc wykorzystać w pełni wszystkie możliwości urządzenia - należy przeczytać niniejszą instrukcję w całości. Po przeczytaniu powinna być ona przechowywana w zasięgu ręki, jako odnośnik i pomoc w użytkowaniu instrumentu.

Copyright © 2014 BOSS CORPORATION

Wszelkie prawa zastrzeżone. Żadna część niniejszej publikacji nie może być powielana w żadnej formie bez pisemnej zgody firmy BOSS CORPORATION.

Aby uchronić się przed uszkodzeniem lub nieprawidłowym działaniem sprzętu, przed wykonaniem jakichkolwiek połączeń zredukuj poziom głośności i wyłącz zasilanie.

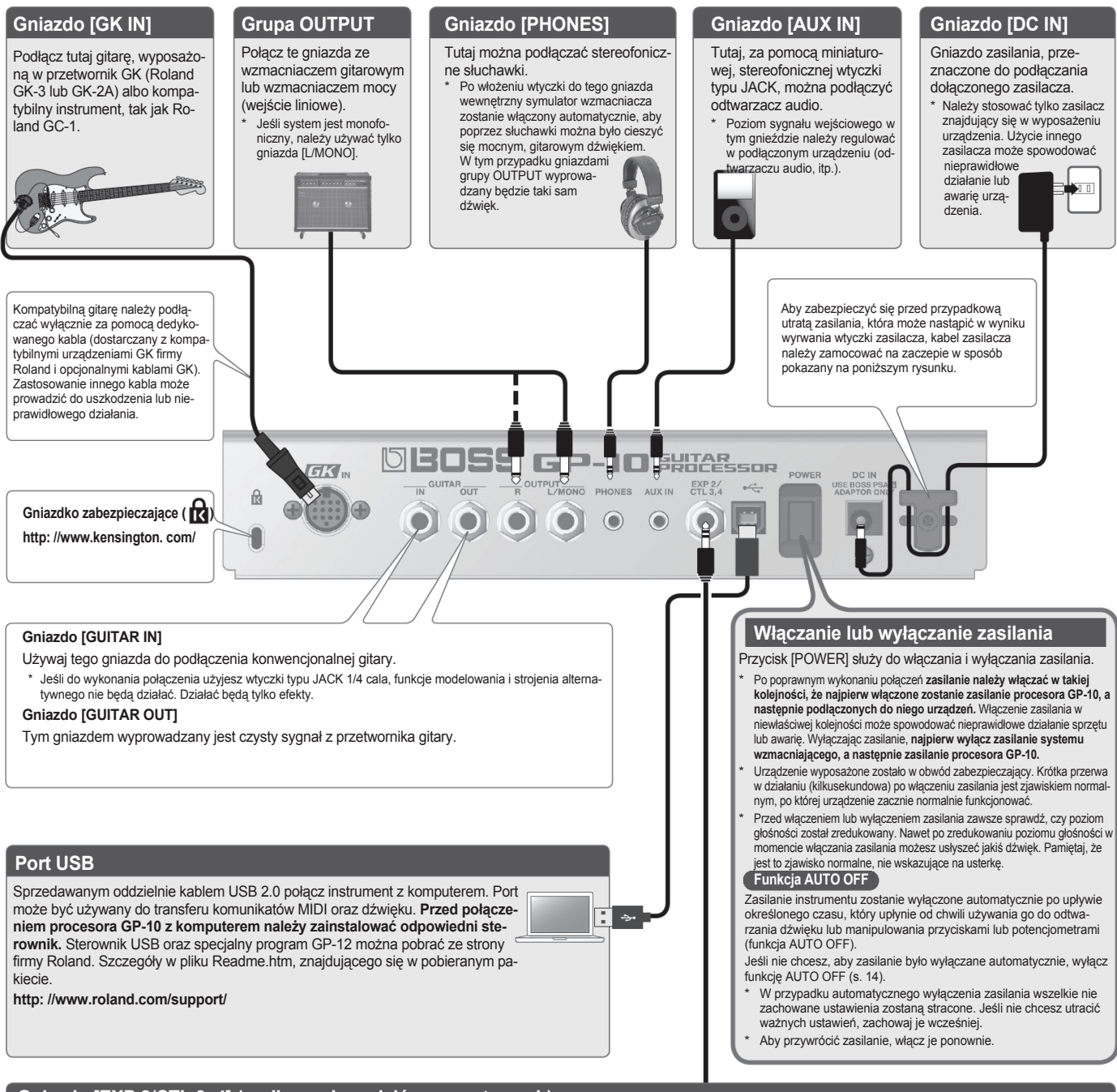

# **Gniazdo [EXP 2/CTL 3, 4] (podłączanie pedałów zewnętrznych)**

Jeśli podłączysz tutaj pedał ekspresji (sprzedawany oddzielnie: Roland EV-5, FL-500H/L) lub pedał przełączający (sprzedawany oddzielnie: FS-5U, FS-6), będzie go można używać do regulacji poziomu głośności lub do włączania i wyłączania efektów.

Szczegóły odnośnie ustawień w akapicie "Ustawienia pedałów dla poszczególnych Zestawów Ustawień" (s. 11), "Ustawienia systemowe pedałów" (s. 13).

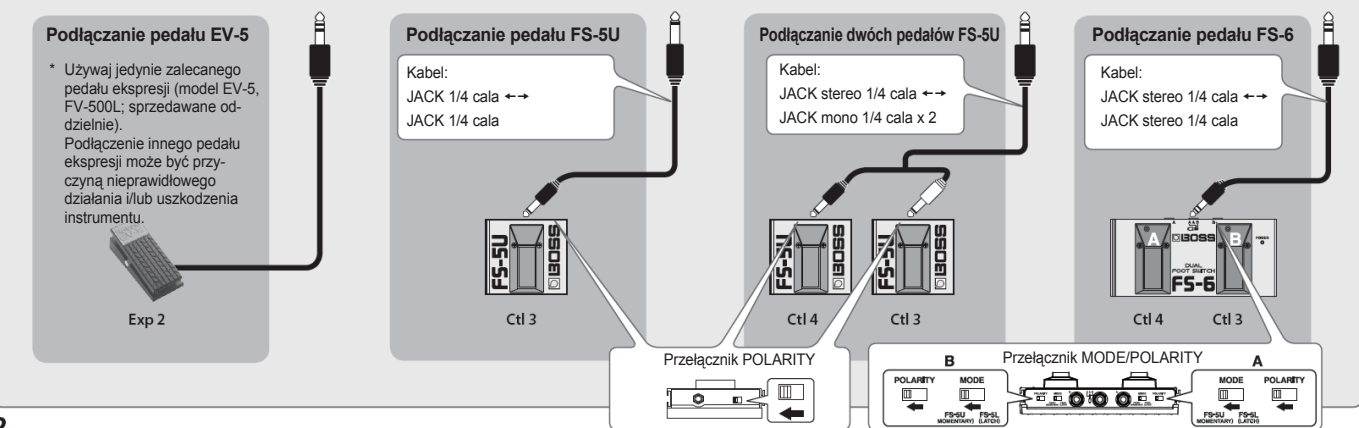

# **Zanim użyjesz procesora GP-10, sprawdź poniższe punkty**

# **Czy przetwornik GK jest zamontowany prawidłowo?**

- Po przeczytanie instrukcji obsługi przetwornika GK sprawdź jeszcze raz sposób wykonania montażu.
- Na witrynie firmy Roland znajdziesz stronę "How to install the GK pickup", zawierającą opis montażu przetwornika GK wraz ze zdjęciami. Nie zapomnij tam zajrzeć!
- **http: //www.roland.com/GK/**

**Zanim użyjesz procesora GP-10 po raz pierwszy, musisz wykonać niżej podane ustawienia wstępne.**

- 
- **Procedura podstawowa konfiguracji wstępnej**
- **1. Naciśnij przycisk [SYSTEM].**
- **2. Przyciskami [**◄**] i [**►**] zaznacz żądany parametr. Następnie po-tencjometrem [PATCH/VALUE] dobierz wartość.**

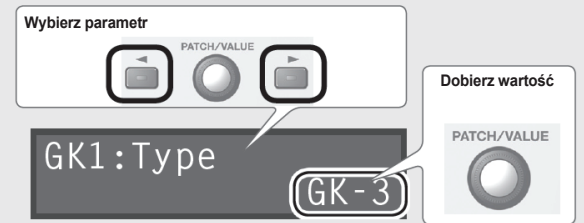

**3. Naciśnij przycisk [EXIT], aby powrócić do ekranu odtwarzania.**

## **( мемо**

Za pomocą niżej podanych przycisków można wykonać skok do parametrów, oznaczonych w tym dokumencie symbolem  $\star$  lub  $\star$ .

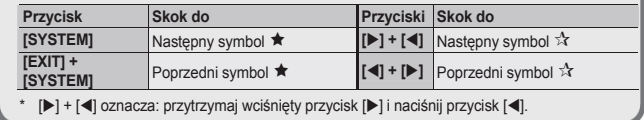

# Określanie systemu wyjściowego

Odszukaj parametr "Sys: Output" i wybierz urządzenie, przyłączone do gniazd grupy **OUTPUT** 

# Sys: Output LINE/PHONES

Jeśli podłączone będą słuchawki, wartość "LINE/PHONES" zostanie wybrana automatycznie.

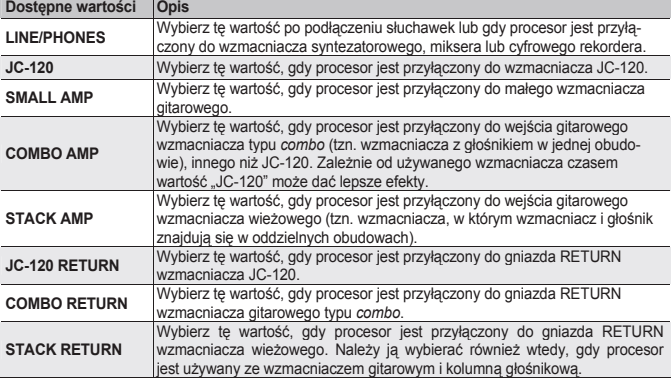

# Konfiguracja przetworników GK

Właściwe ustawienia opcji "GK Settings" są niezbędne do uzyskiwania właściwego brzmienia procesora GP-10. Musisz mieć pewność, że wykonano je w sposób prawidłowy.

# **MEMO: Ustawienia przetwornika GK**

W pamięci procesora można zachować 3 zbiory ustawień GK (GK Setting: 1–3). Jeśli procesor będzie współpracować z trzema różnymi gitarami, dla każdej z nich można przygotować

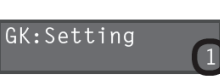

oddzielny zbiór ustawień. Jeśli używasz tylko jednej gitary, wybierz wartość "1" (wartość domyślna).

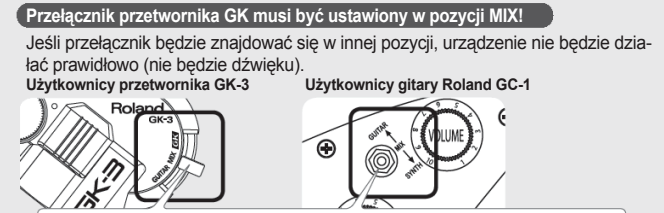

### **Musisz ustawić w położeniu środkowym (MIX)!**

### **Określanie typu przetwornika**

Odszukaj parametr " Type" i wybierz typ przetwornika, zamontowanego w używanej gitarze.

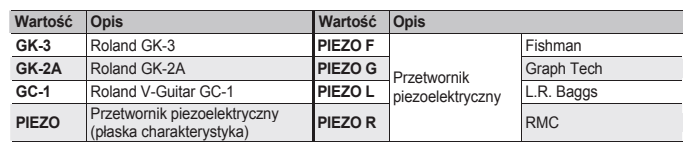

- \* Przetwornik piezoelektryczny to przetwornik montowany na mostku gitary, w którym do detekcji wibracji strun używany jest element piezoelektryczny.
- Wybierz wartość "GK-2A", jeśli używasz dostępnej w sprzedaży gitary, wyposażonej w przetwornik GK.

# **Określanie menzury**

Odszukaj parametr "Scale" i wybierz menzurę (odległość między mostkiem, a Odszukaj parametr "Scale" i wybierz menzurę (odległość między mostkiem, a siodełkiem).

# GK1:Scale

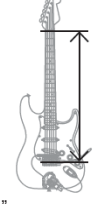

Wybierz wartość "ST" dla standardowej gitary Stratocaster lub wartość "LP" dla gitary Les Paul. W innym przypadku wybierz najbliższą wartość z zakresu od 500–660 mm.

 $S<sub>1</sub>$ 

\* Ten parametr nie jest wyświetlany, gdy parametr "Type" ma wartość GC-1".

# **Określanie odległości od mostka**

Odszukaj parametry "Distance 1" – "Distance 6" i określ odległość (w milimetrach) od środka przetwornika do siodełka mostka.

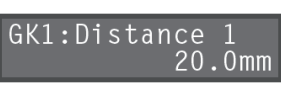

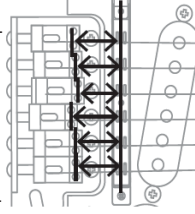

\* Jeśli parametr "TYPE" będzie mieć wartość "GC-1" lub jedną z opcji PIEZO, edycja tego parametru będzie zbędna.

# **Regulacja czułości przetwornika**

**Czym jest czułość przetwornika?** 

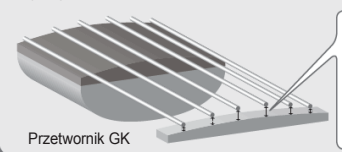

Jeśli odległość między poszczególnymi strunami i przetwornikiem GK nie będzie jednakowa, głośność również nie będzie jednakowa. Czułość przetwornika pozwala kompensować te różnice poziomu głośności.

**1. Odszukaj parametr "Sens 6" i dobierz czułość dla szóstej struny.**

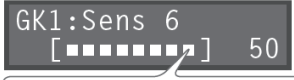

Uderz szóstą strunę tak silnie, jak zwykle to robisz grając i kołem [PATCH/VALUE] do-bierz czułość w taki sposób, aby wskaźnik wysterowania nie wychylał się do końca skali.

- Jeśli wskaźnik wysterowania będzie się wychylać do końca skali, poziom będzie zbyt wysoki. Obniż czułość.
- Zależnie od używanej gitary wskaźnik poziomu wysterowania może sięgać końca skali nawet po dobraniu minimalnej czułości. W takim przypadku zmień odległość między przetwornikiem i struną, aby była większa, niż zalecana.
- **2. W podobny sposób dobierz czułość dla pozostałych pięciu strun.**
- 3. Sprawdź zrównoważenie poziomu głośności sześciu strun.<br>Z normalną siłą uderz w struny od 6 1; jeśli dźwięk struny będzie wyraźnie głośniejszy, obniż czułość struny, aby zredukować rozbieżności poziomu głośności.

**Konfiguracja wstępna jest zakończona. Teraz można zacząć grać!**

# Przewodnik po funkcjach podstawowych

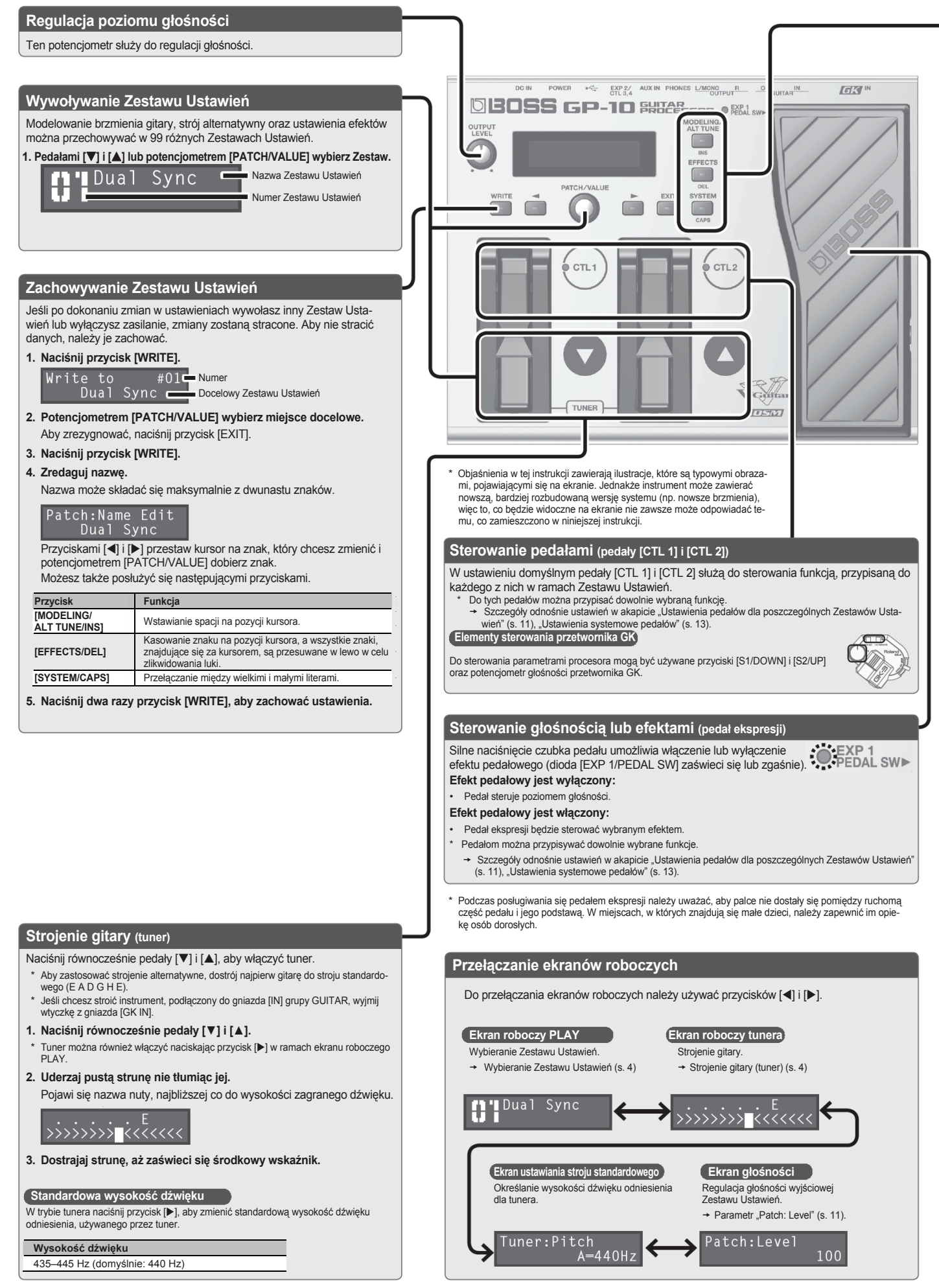

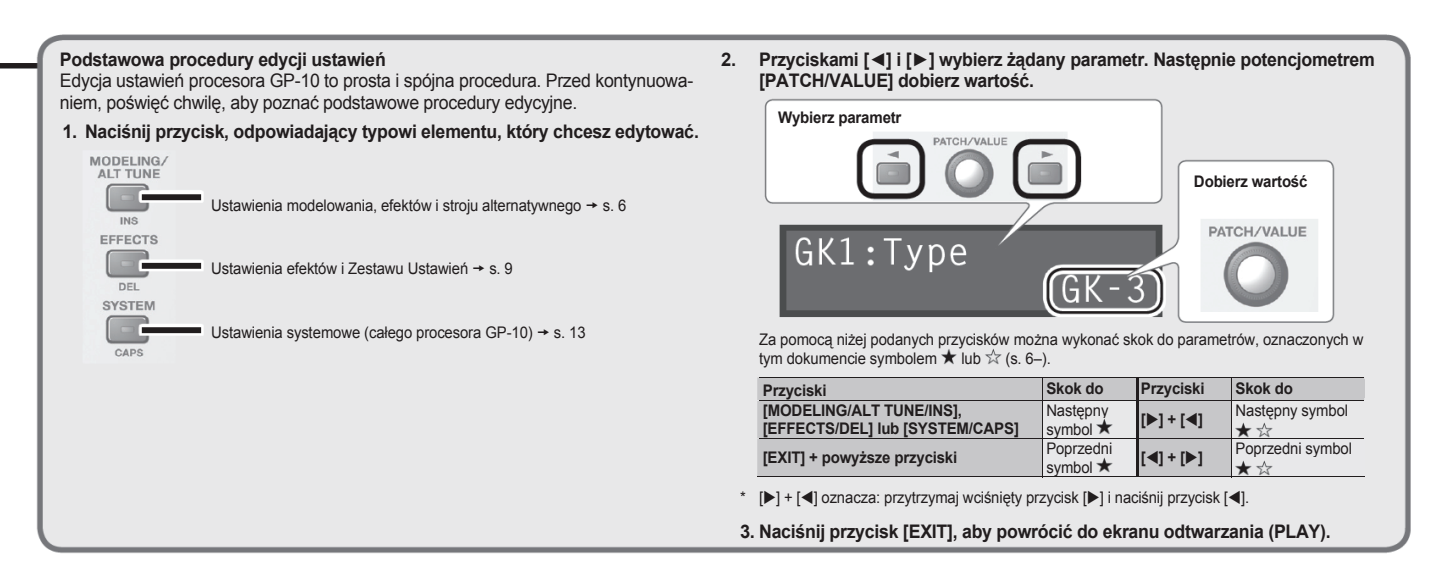

# **Wybieranie modelowanej gitary**

Naciśnij przycisk [MODELING/ALT TUNE/INS] i dobierz wartość parametrów.

# $\rightarrow$  . Ustawienia modelowania" (s. 6)

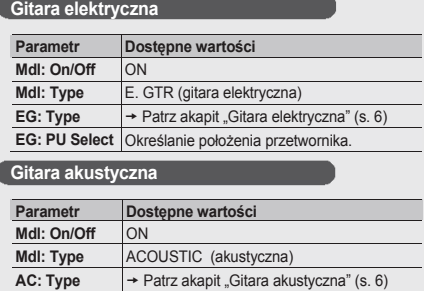

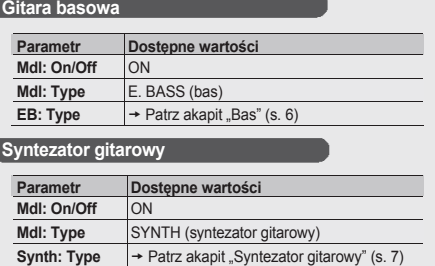

# **Procesor POLY FX**

Efekty procesora POLY FX zaprojektowano specjalnie dla przetwornika GK, przetwarzającego dźwięk poszczególnych strun.

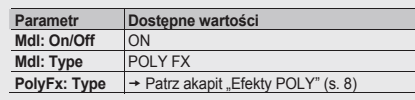

## **Wybieranie stroju alternatywnego**

Naciśnij przycisk [MODELING/ALT TUNE/INS] i dobierz wartość parametrów.

- $\rightarrow$  "Ustawienia stroju alternatywnego" (s. 8)
- \* Jeśli parametr "Type" opcji "Mdl" będzie mieć wartość "SYNTH" lub "POLY FX", funkcji stroju alter-<br>natywnego oraz gitary 12-strunowej nie będzie można używać.

**Wybieranie stroju alternatywnego**

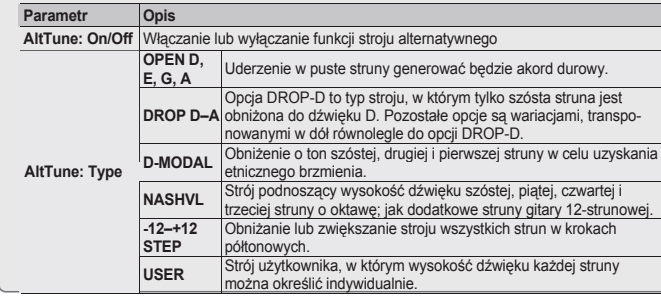

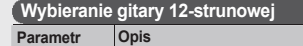

**12Str: On/Off** Wybierz wartość "On" jeśli chcesz generować dźwięk gitary 12-strunowej. Efekt<br>przekształca dźwięk gitary 6-strunowej w dźwięk gitary 12-strunowej, wyposaonej w dodatkowy zestaw strun.

# **Przykład: Opcja DROP-G zastosowana do**

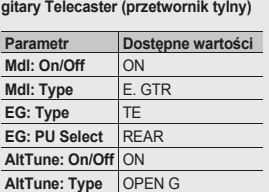

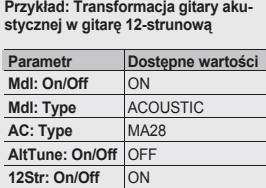

# **Stosowanie efektów**

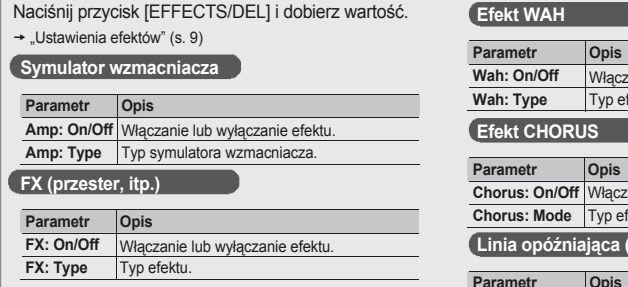

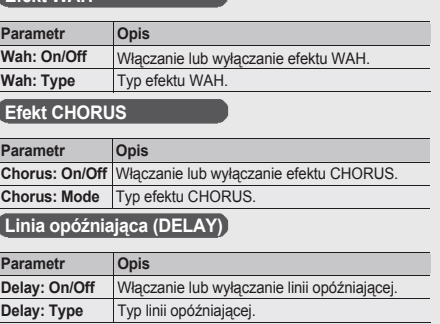

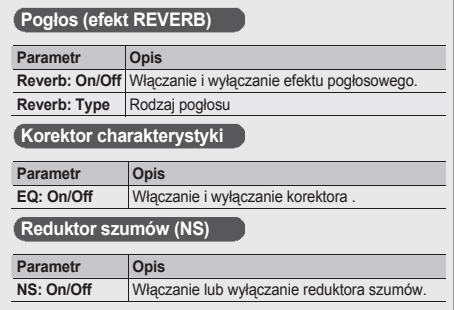

# **Ustawienia modelowania (Mdl:)**

Naciśnij przycisk [MODELING/ALT TUNE/INS], aby uruchomić edycję.

\* Wyświetlane parametry zależą od wybranej metody modelowania.

# (MEMO)

Szczegóły odnośnie symboli ★ i ☆ w akapicie "Podstawowa procedura edycji ustawień" (s. 5).

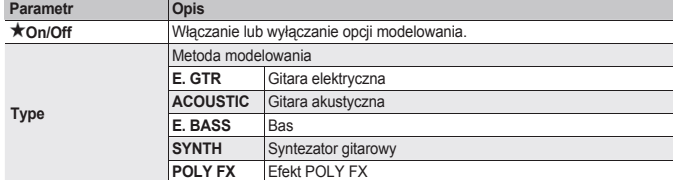

# **Gitara elektryczna (EG: )**

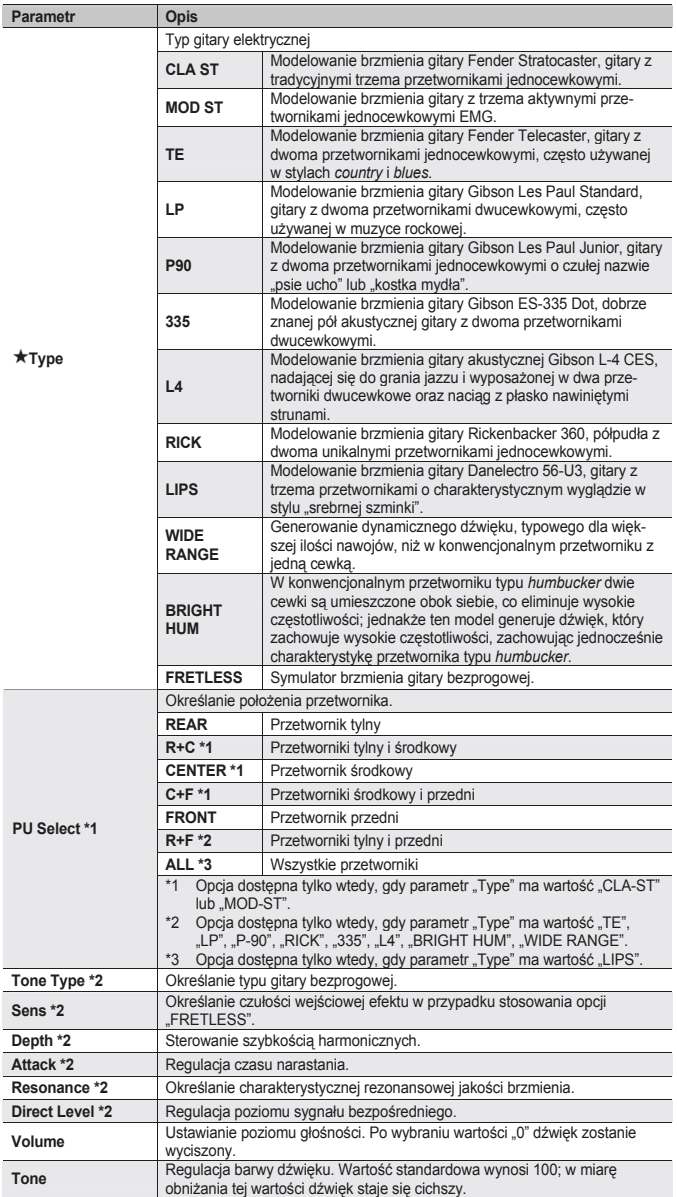

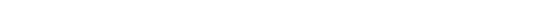

\*1 Opcja dostępna wtedy, gdy parametr "Type" ma wartość inną, niż "FRETLESS".

\*2 Opcja dostępna wtedy, gdy parametr "Type" ma wartość "FRETLESS".

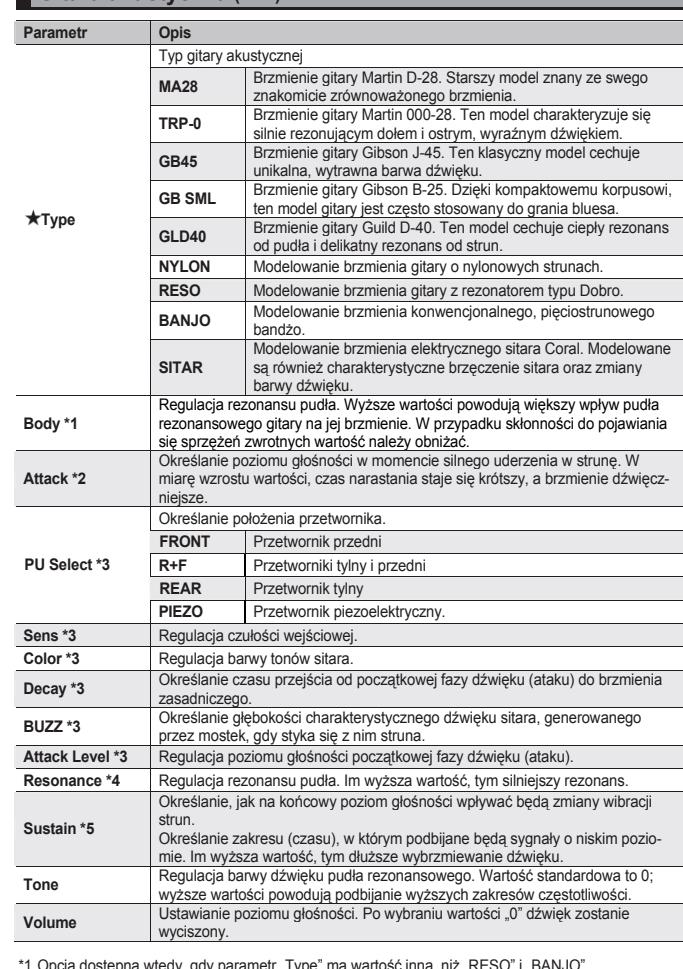

\*1 Opcja dostępna wtedy, gdy parametr "Type" ma wartość inną, niż "RESO" i "BANJO".<br>\*2 Opcja dostępna wtedy, gdy parametr "Type" ma wartość "NYLON" lub "BANJO".

\*3 Opcja dostępna wtedy, gdy parametr "Type" ma wartość "SITAR".<br>\*4 Opcja dostępna wtedy, gdy parametr "Type" ma wartość "RESO" lub "BANJO".<br>\*5 Opcja dostępna wtedy, gdy parametr "Type" ma wartość "RESO".

## **Gitara basowa (EB: )**

**Gitara akustyczna (AC: )**

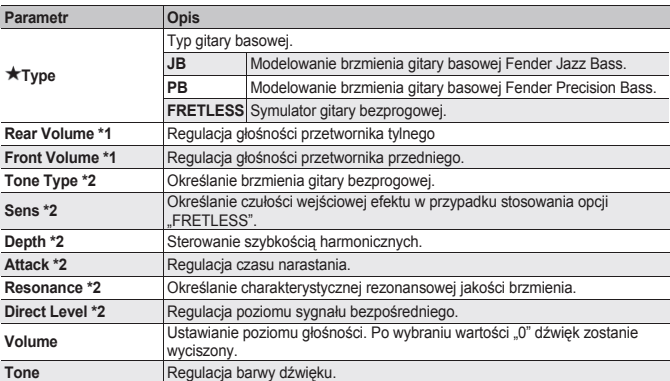

\*1 Opcja dostępna wtedy, gdy parametr "Type" ma wartość "JB".<br>\*2 Opcja dostępna wtedy, gdy parametr "Type" ma wartość "FRETLESS".

# **Syntezator gitarowy (Synth: ) Parametr Opis** Typ syntezatora GR-300 Modelowanie słynnego polifonicznego analogowego synteza-<br>
two miest generowego GR-300 firmy Roland.<br>
Modelowanie syntezatora analogowego, którego brzmienie<br>
jest generowane procesorem sygnalowym.<br>
Algorytm tworzący **WAVE SYNTH**

# **GR-300 (GR300: )**

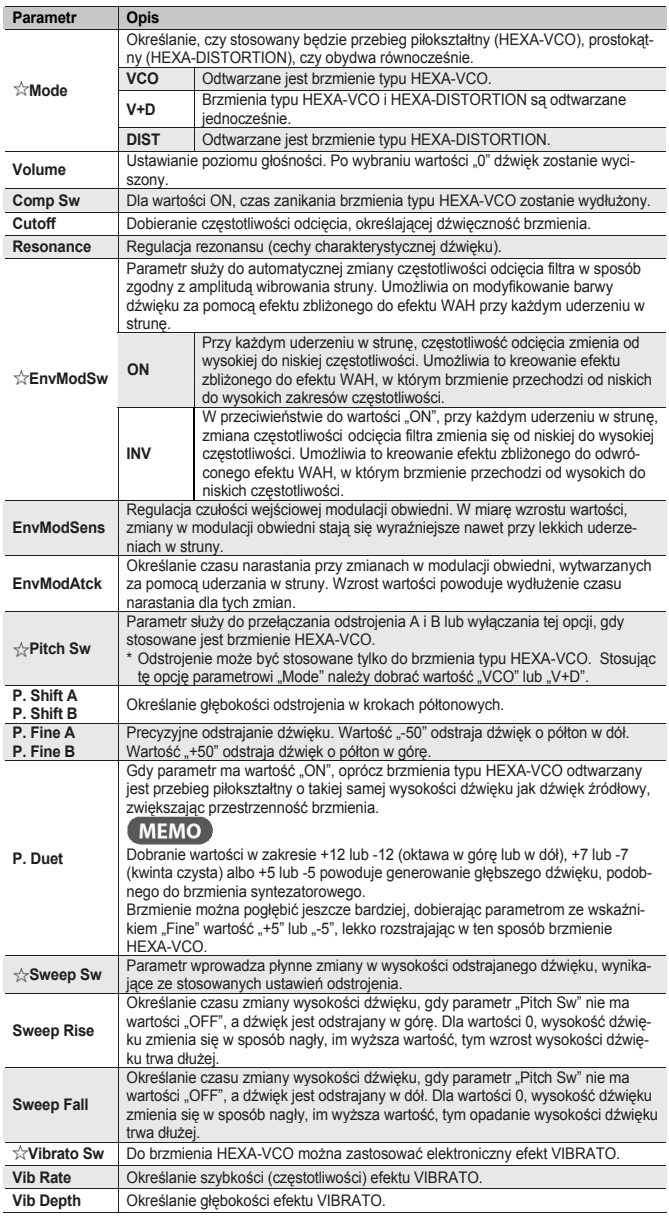

# **Generator syntezatora (OSC:)**

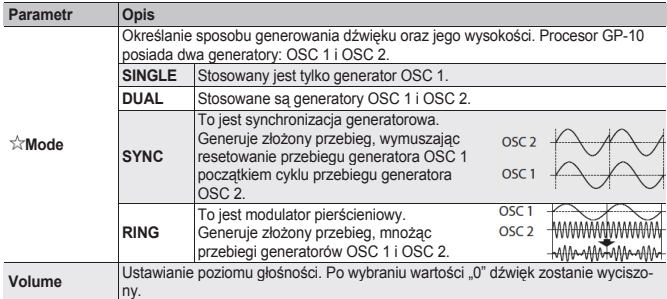

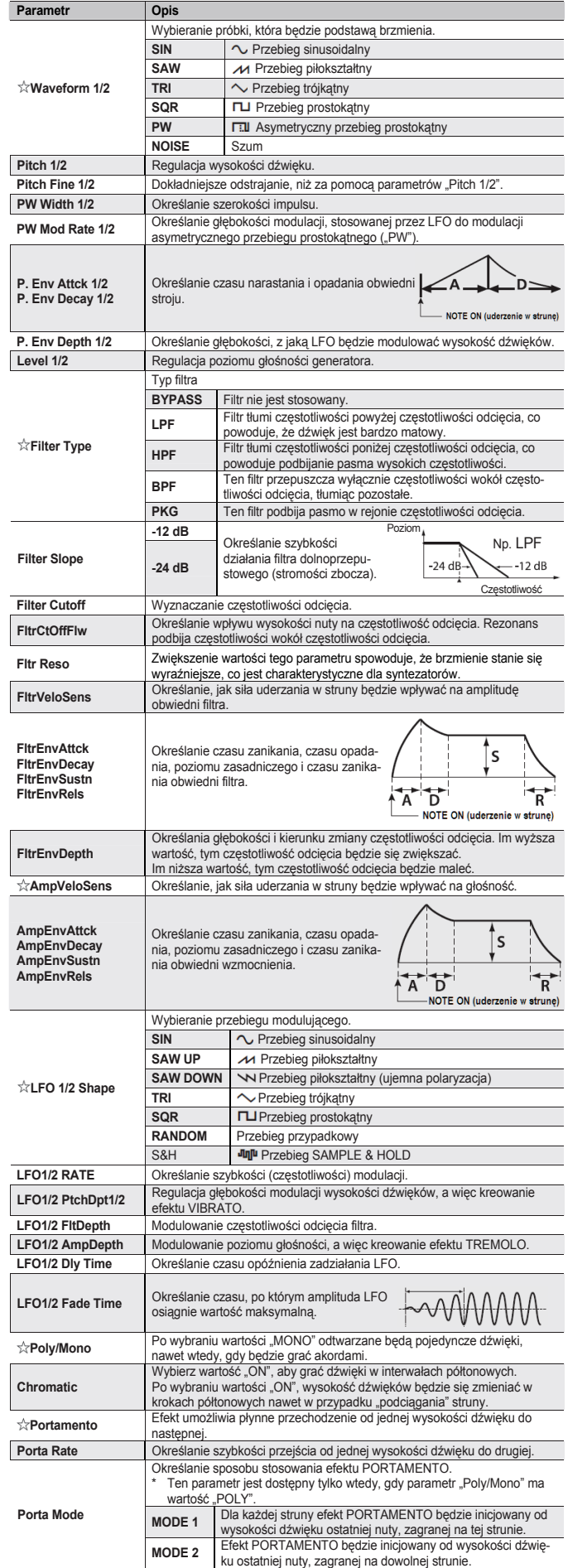

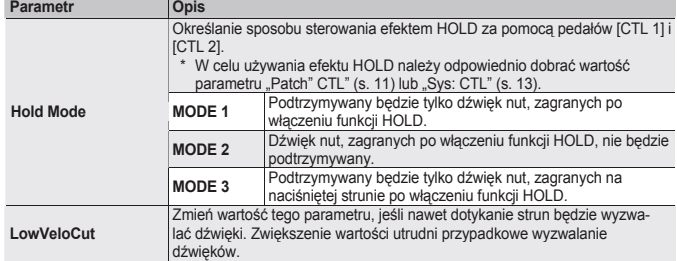

## **Próbka (WAVE: )**

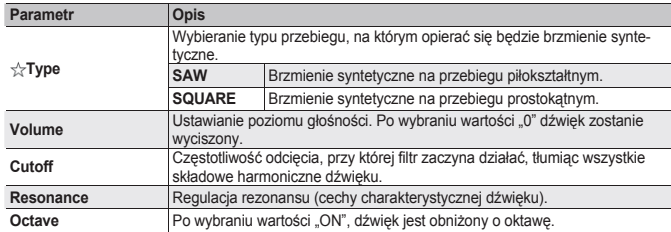

# **Efekty POLY (PolyFx: )**

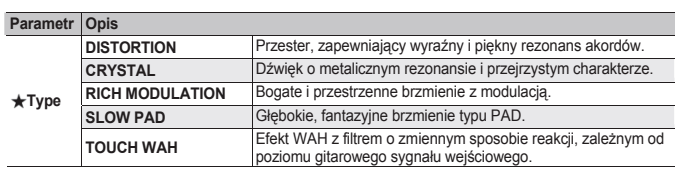

# **DISTORTION/CRYSTAL/RICH MODULATION/SLOW PAD (PFxDist: /PFxCrystal: /PFxRichMod: /PFxSlowPad: )**

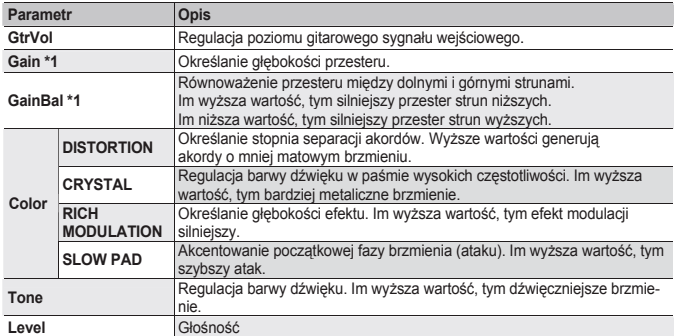

\*1 Parametr dostępny tylko wtedy, gdy parametr "Type" ma wartość "DISTORTION".

# **TOUCH WAH (PFxTWah: )**

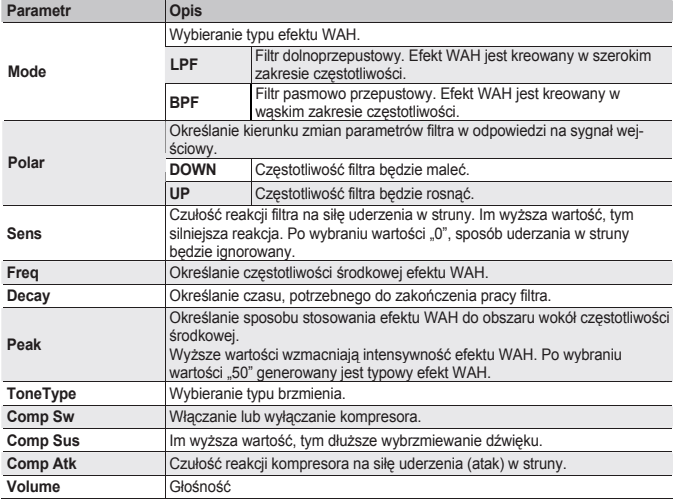

# **Ustawienia stroju alternatywnego (AltTune: )**

Naciśnij przycisk [MODELING/ALT TUNE/INS], aby uruchomić edycję.  $J$ eśli parametr "Type" opcji "Mdl" będzie mieć wartość "SYNTH" lub "POLY **FX", funkcji stroju alternatywnego i podciągania strun oraz gitary 12-strunowej nie będzie można używać.**

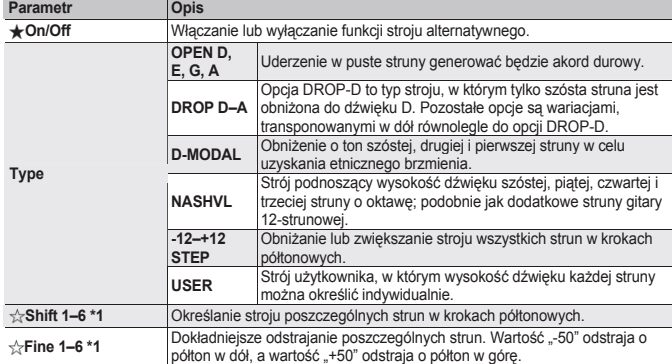

\*1 Parametr dostępny tylko wtedy, gdy parametr "Type" ma wartość "USER".

# **Ustawienia gitary 12-strunowej (12Str: )**

Naciśnij przycisk [MODELING/ALT TUNE/INS], aby uruchomić edycję.

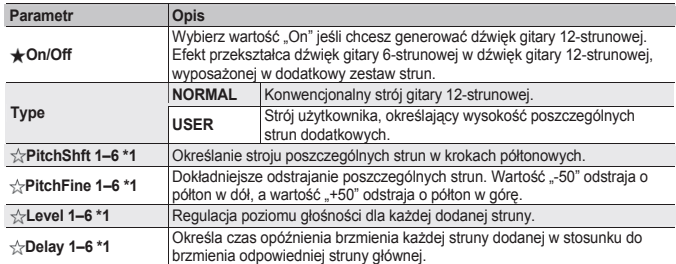

\*1 Parametr dostępny tylko wtedy, gdy parametr "Type" ma wartość "USER".

# **Ustawienia funkcji podciągania strun (StrBend: )**

Naciśnij przycisk [MODELING/ALT TUNE/INS], aby uruchomić edycję.

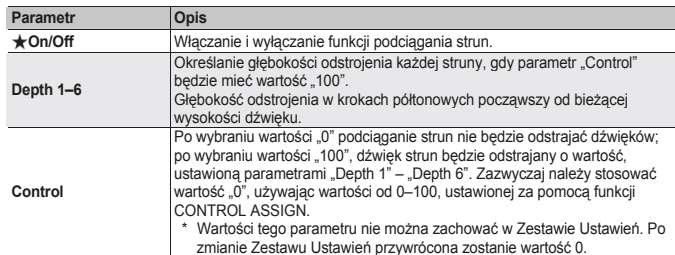

# **Inne ustawienia modelowania (Mdl: )**

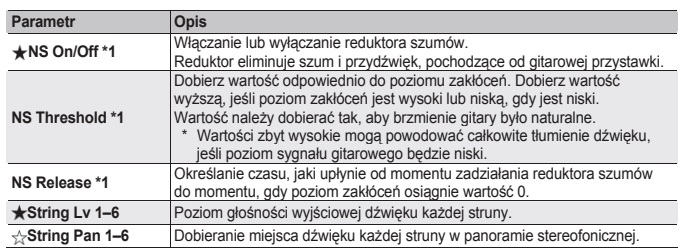

\*1 W przypadku niektórych typów modelowania, parametry reduktora szumów nie są wyświetlane.

# **Ustawienia efektów**

Naciśnij przycisk [EFFECTS], aby uruchomić edycję.

\* Wyświetlane parametry zależą od typu wybranego efektu.

# (MEMO)

Szczegóły odnośnie symboli ★ i ☆ w akapicie "Podstawowa procedura edycji ustawień" (s. 5).

# **Przedwzmacniacz (Amp: )**

Technologia COSM jest używana do symulowania reakcji przedwzmacniacza, wielkości głośników i kształtu obudowy.

# **Parametr Opis**

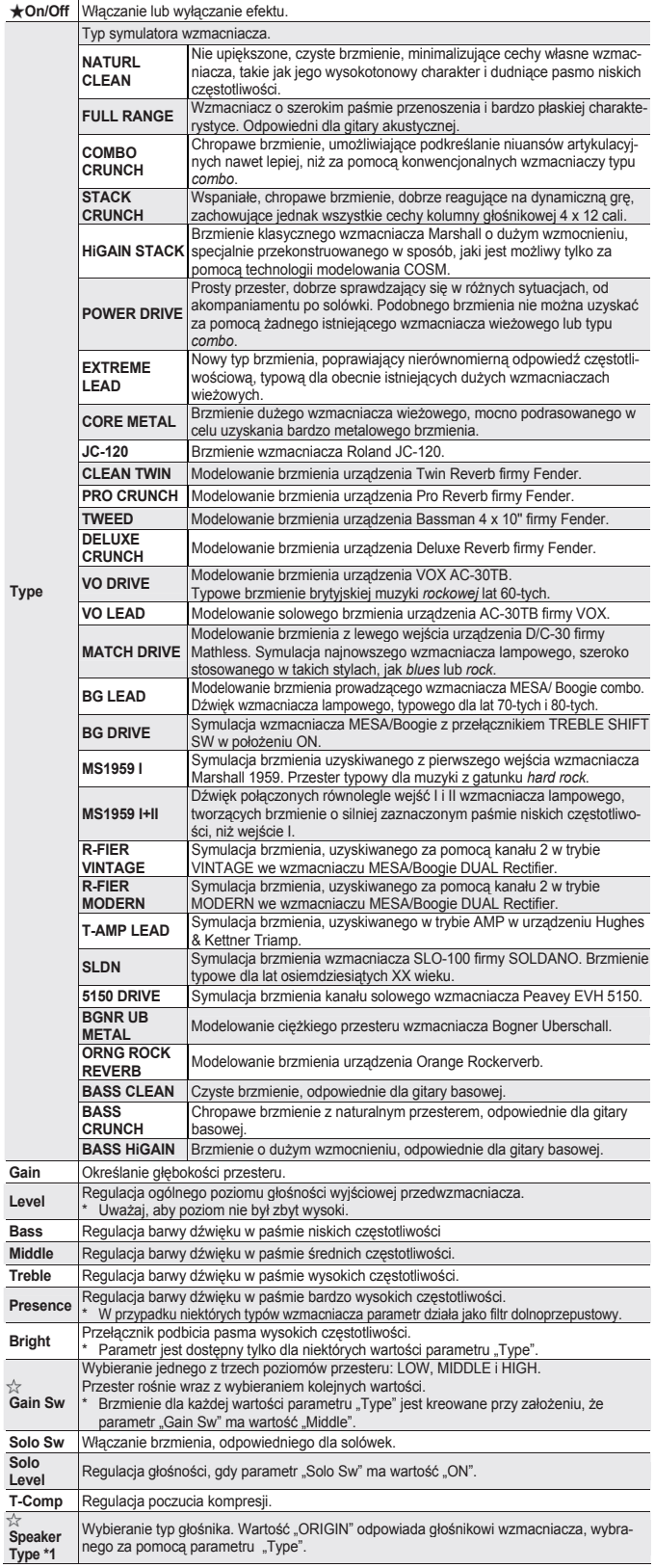

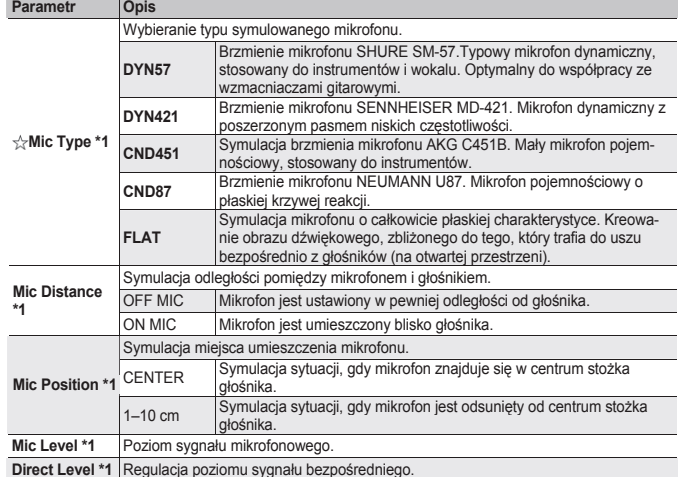

\*1 Parametr jest dostępny wtedy, gdy parametr "Sys: Output" ma wartość "LINE/PHONE"

# **Efekt (FX: )**

Wybieranie jednego z niżej wymienionych efektów.

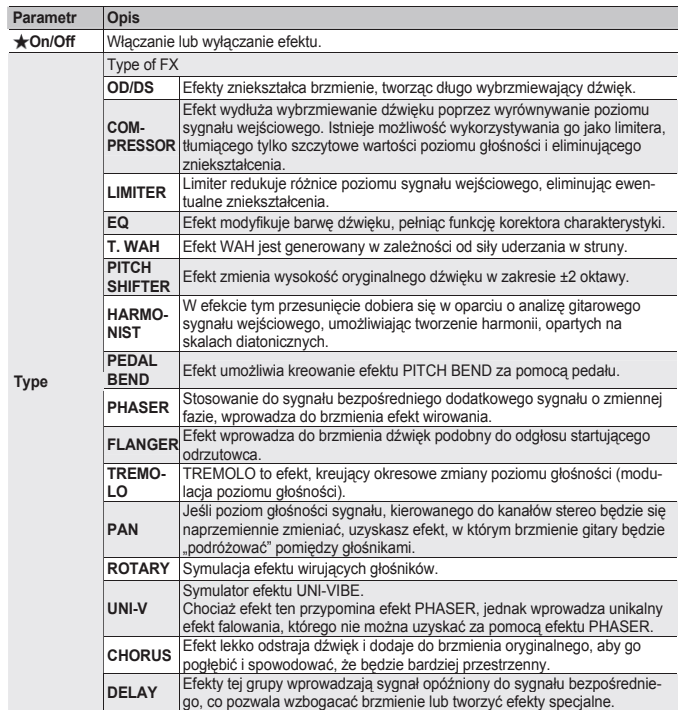

# **OD/DS (FxODDS: )**

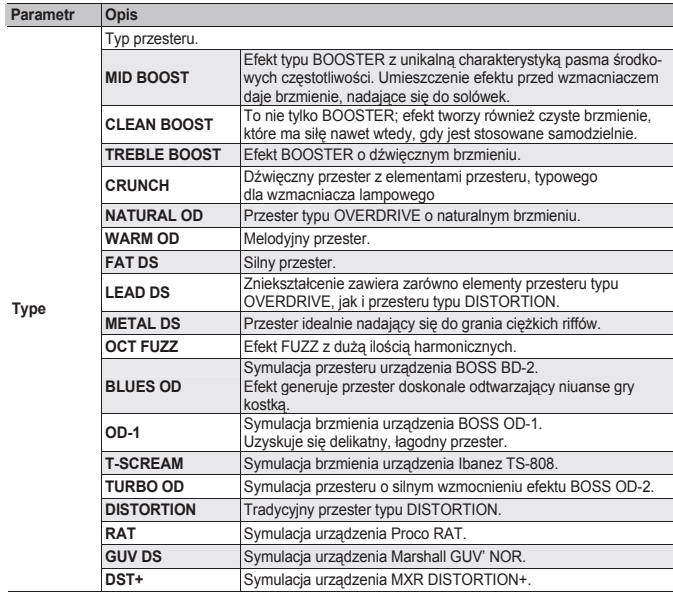

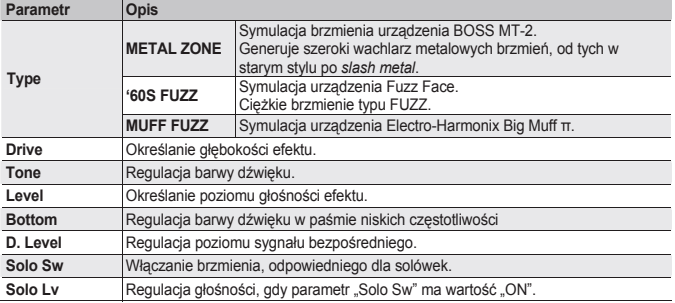

## **O pozostałych parametrach efektów**

# **Odnośnik**

Szczegółów odnośnie wszystkich parametrów efektów należy szukać w pliku PDF "Parameter Guide", który można pobrać ze strony firmy Roland (**http: //www.roland. com/manuals/**).

# **Efekt WAH (Wah: )**

Efektem WAH można sterować w czasie rzeczywistym za pomocą pedału ekspresji.

\* Przypisz sterownik do pedału ekspresji. Parametrowi "EXPPDL ON Func" opcji "Patch" (s. 11) dobierz wartość "WAH". Jeśli w takim ustawieniu użyjesz pedału ekspresji, będzie działać jako pedał<br>WAH.

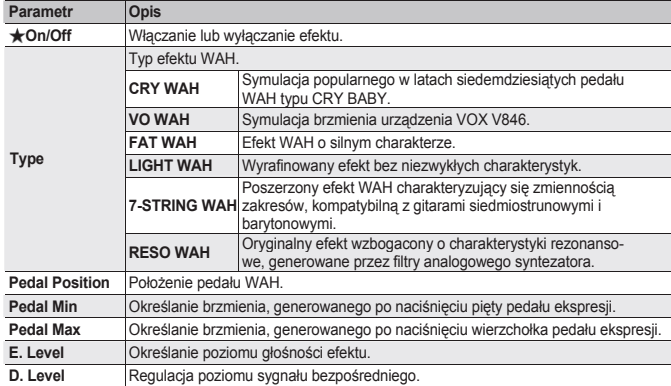

# **Efekt CHORUS (Chorus: )**

Efekt lekko odstraja dźwięk i dodaje do brzmienia oryginalnego, aby go pogłębić i spowodować, że będzie bardziej przestrzenny.

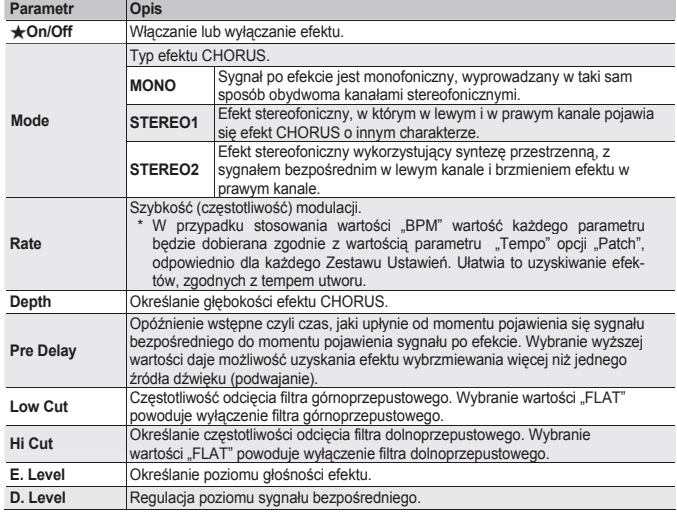

# **Linia opóźniająca (Delay: )**

Efekty tej grupy wprowadzają sygnał opóźniony do sygnału bezpośredniego, co pozwala wzbogacać brzmienie lub tworzyć efekty specjalne.

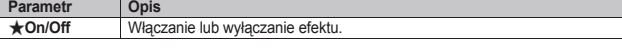

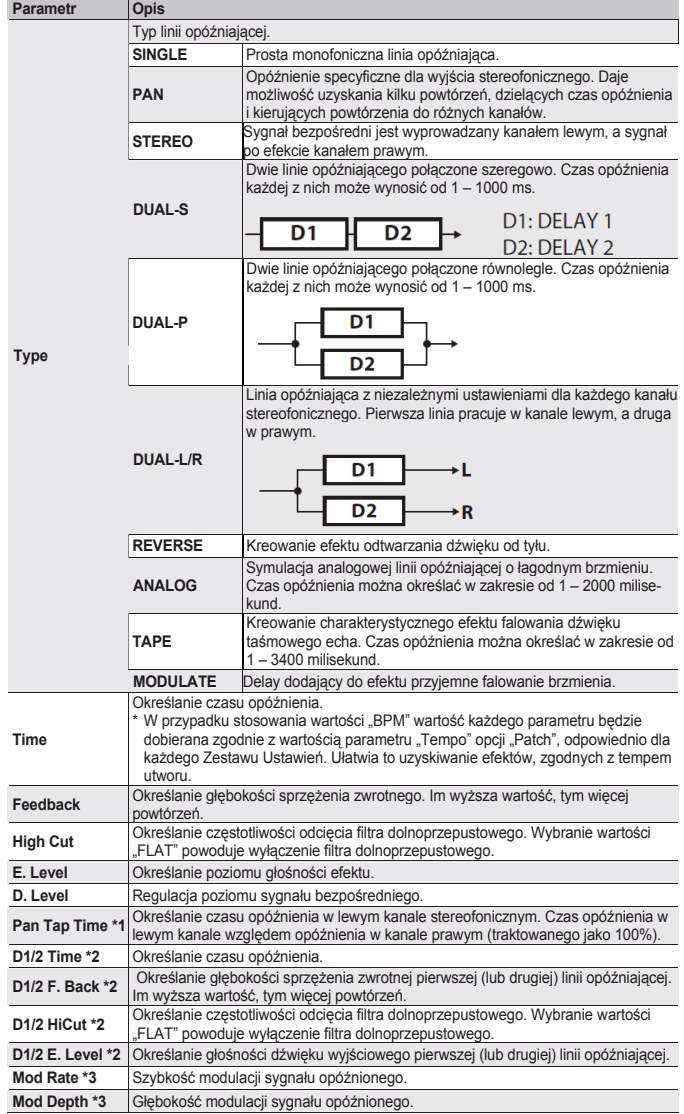

\*1 Parametr dostępny tylko wtedy, gdy parametr "Type" ma wartość "PAN".<br>\*2 Parametr dostępny tylko wtedy, gdy parametr "Type" ma wartość "DUAL-S", "DUAL-P", "DUAL-L/R"<br>\*3 Parametr dostępny tylko wtedy, gdy parametr "Type"

# **Efekt pogłosowy (Reverb: )**

Efekty tej grupy wprowadzają pogłos do brzmienia.

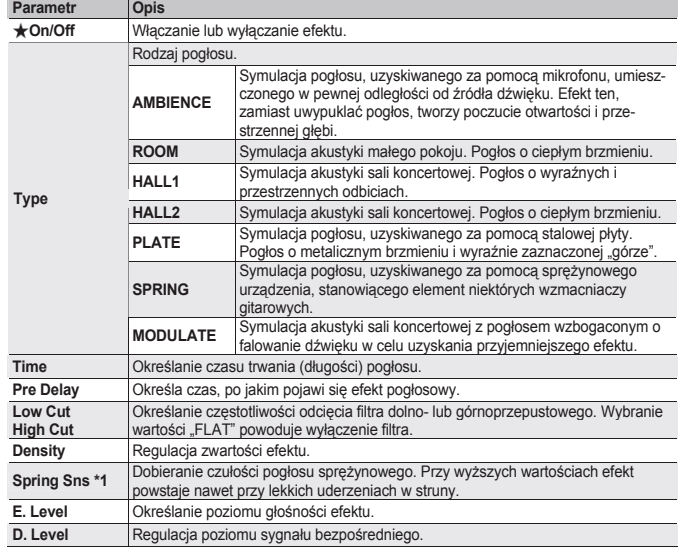

\*1 Parametr dostępny tylko wtedy, gdy parametr "Type" ma wartość "SPRING".

# **Korektor charakterystyki (EQ: )**

Efekt modyfikuje barwę dźwięku, pełniąc funkcję korektora charakterystyki.

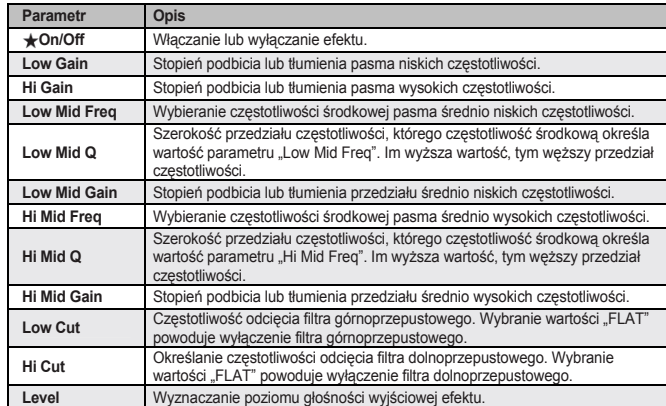

# **Reduktor szumów (NS: )**

Efekt redukuje zakłócenia i przydźwięk, pochodzące od uderzeń w struny.

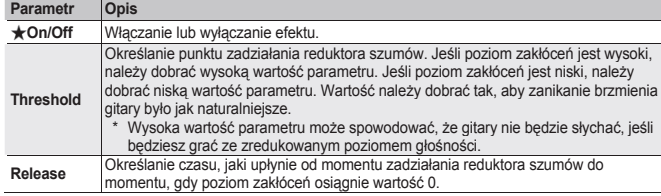

# **Sterowanie głośnością za pomocą stopy (FV: )**

Sterowanie poziomem głośności. Do tego celu używa się zazwyczaj pedału ekspresji.

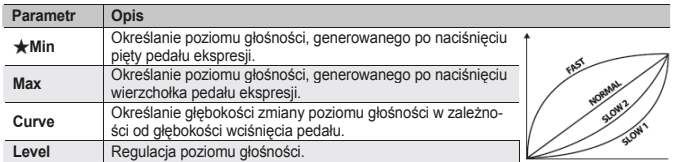

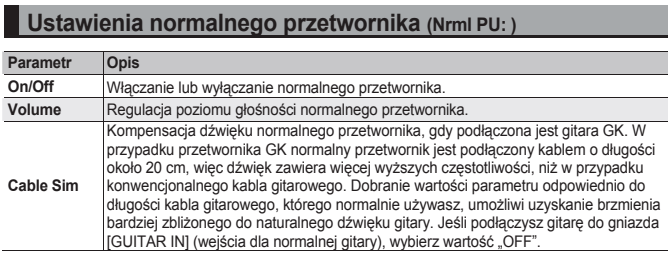

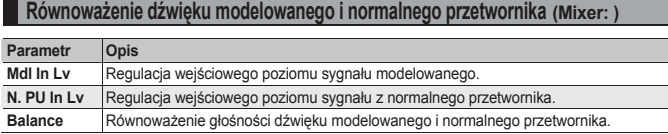

# **Łańcuch efektów**

Istnieje możliwość zmiany kolejności połączenia efektów.

- **1. Naciśnij kilka razy przycisk [EFFECTS], aby wywołać ekran roboczy "FX CHAIN".**
- **2. Przyciskami [] i [] zaznacz efekt (podkreślenie) i kołem [PATCH/VALUE] przesuń go w lewo lub w prawo.**

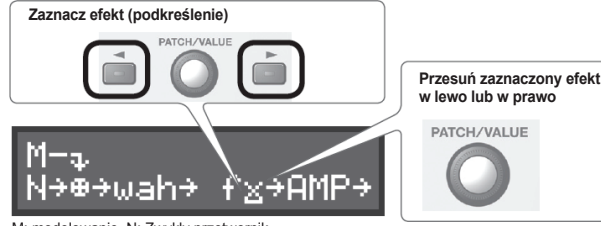

M: modelowanie, N: Zwykły przetwornik

\* Wielkie litery oznaczają, że efekt jest włączony; małe litery oznaczają, że efekt jest wyłączony. Przytrzymaj wciśnięty przycisk [EFFECTS], aby włączyć lub wyłączyć efekt.

\* Opcji "FV" nie można wyłączyć.

# **Ustawienia Zestawu Ustawień (Patch: )**

Naciśnij przycisk [EFFECTS], aby uruchomić edycję.

# (MEMO)

Szczegóły odnośnie symboli  $\star$  i  $\star$  w akapicie "Podstawowa procedura edycji ustawień" (s. 5).

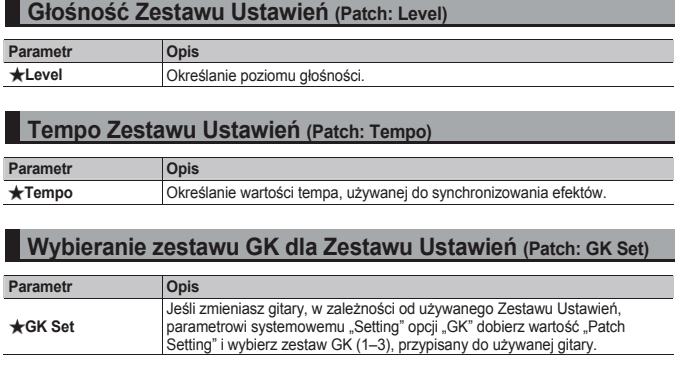

# **Ustawienia pedałów i przełączników dla poszczególnych Zestawów Ustawień**

Dla każdego Zestawu Ustawień można indywidualnie określić funkcje, przypisane do pedałów [CTL1] i [CTL 2] oraz do pedału ekspresji. Jeśli chcesz, aby pedały te pełniły zawsze tę samą funkcję, niezależ-nie od aktualnie używanego Zestawu Ustawień, należy to zrobić za pomocą parametru systemowego "Controller" (s. 13).

Parametr jest dostępny wtedy, gdy parametr systemowy opcji "SysCtl" (s. 13) ma wartość "PATCH SETTING"

| Parametr                                                                | Opis                                                                                                    |                                                                                                    |
|-------------------------------------------------------------------------|----------------------------------------------------------------------------------------------------|----------------------------------------------------------------------------------------------------|
| ★CTL 1-4 Func<br>GKSW 1-2 Func<br><b>EXPSW Func</b>                     | Ustawienia dla pedałów [CTL 1] i [CTL 2], zewnętrznych pedałów przełącza-<br>jących (CTL 3 i CTL 4), przycisków [S1] i [S2] przetwornika GK oraz prze-<br>łacznika pedału ekspresji.    |                                                                                                    |
|                                                                         | <b>OFF</b>                                                                                                    | Off                                                                                                    |
|                                                                         | PU SEL UP *1<br>PU SEL DOWN *1                                                                                                    | Przełączanie przetworników modelowanej gitary.                                                                                                    |
|                                                                         | <b>12-STRING ON/OFF</b>                                                                                                    | Włączanie lub wyłączanie gitary 12-strunowej.                                                                                                    |
|                                                                         | <b>ALT TUNE ON/OFF</b>                                                                                                    | Włączanie lub wyłączanie funkcji stroju alternatywnego.                                                                                                    |
|                                                                         | <b>MODELING ON/OFF</b>                                                                                                    | Włączanie i wyłączanie funkcji modelowania.                                                                                                    |
|                                                                         | <b>NORMAL PU</b><br>ON/OFF                                                                                                    | Włączanie lub wyłączanie wejścia zwykłego przetworni-<br>ka.                                                                                                    |
|                                                                         | <b>AMP SOLO SW FX</b><br><b>ON/OFF</b><br><b>EQ ON/OFF</b><br>WAH ON/OFF,<br><b>CHORUS ON/OFF</b><br><b>DELAY ON/OFF</b><br><b>REVERB ON/OFF</b>                                        | Włączanie lub wyłączanie efektu AMP dla poszczegól-<br>nych efektów.                                                                                               |
|                                                                         | HOLD                                                                                                    | Funkcja HOLD dla syntezatora.                                                                                                    |
|                                                                         | TAP TEMPO *1                                                                                                    | Ustawianie tempa zgodnie ze sposobem naciskania<br>pedału (wartość będzie wyliczana z interwałów<br>między kolejnymi naciśnięciami).                               |
|                                                                         | LED ON/OFF *2                                                                                                    | Właczanie lub wyłaczanie diod LED.                                                                                                    |
| Mode                                                                    | Parametr służy do ustawiania wartości przy każdym zadziałaniu przełącznika.                                                                                                    |                                                                                                    |
|                                                                         | <b>MOMENTARY</b>                                                                                                    | Stanem zasadniczym jest "wyłączony" (wartość mini-<br>malna), a status "włączony" występuje wtedy, gdy pedał<br>przełączający jest wciśnięty (wartość maksymalna). |
|                                                                         | <b>TOGGLE</b>                                                                                                    | Każde naciśniecie pedału na przemian wywołuje<br>wartość minimalną i maksymalną.                                                                                   |
| $\&$ EXP 1 off Func<br>EXP 1 on Func<br>EXP 2 Func<br><b>GKVOL Func</b> | Ustawienia regulatora głośności przetwornika GK, pedału ekspresji procesora<br>GP-10 (qdy przełącznik pedału jest włączony i gdy jest wyłączony) oraz<br>zewnętrznego pedału ekspresji. |                                                                                                    |
|                                                                         | <b>OFF</b>                                                                                                    | Off                                                                                                    |
|                                                                         | <b>FOOT VOL</b>                                                                                                    | Sterowanie głośnością (pedał głośności).                                                                                                    |
|                                                                         | <b>PATCH LEVEL</b>                                                                                                    | Regulacji poziomu głośności Zestawu Ustawień.                                                                                                    |
|                                                                         | <b>MODELING VOL</b>                                                                                                    | Regulacja poziomu głośności modelowanego dźwięku.                                                                                                    |
|                                                                         | <b>NORMAL PU VOL</b>                                                                                                    | Regulacja poziomu głośności normalnego przetwornika.                                                                                                    |
|                                                                         | <b>MIXER</b>                                                                                                    | Równoważenie głośności dźwięku modelowanego i<br>normalnego przetwornika.                                                                                          |
|                                                                         | <b>STRING BEND *3</b>                                                                                                    | Odstrajanie modelowanego dźwięku.                                                                                                    |
|                                                                         | <b>MODELING</b>                                                                                                    | Sterowanie podstawowym parametrem danej opcji<br>modelujacej.<br>* Szczegółowy opis parametrów w "Wykazie parame-<br>trów" (PDF).                                  |
|                                                                         | <b>FX</b><br><b>AMP</b><br><b>WAH</b><br><b>CHORUS</b><br><b>DELAY</b><br><b>REVERB</b><br>EQ                                                                                           | Sterowanie podstawowym parametrem danego efektu.<br>* Szczegółowy opis parametrów w "Wykazie parame-<br>trów" (PDF).                                               |

☆

- \*1 Dotyczy wszystkich parametrów oprócz parametru "EXPSW Func".<br>\*2 Dotyczy wszystkich parametrów oprócz parametrów "GKSW 1,2 Func" i "CTL 3, 4 Func"<br>\*2 Dotyczy wszystkich parametrów oprócz parametrów opcji "Sys Ctl".
- 

# **Przykład ustawień**

**Po wybraniu danego Zestawu Ustawień pedał ekspresji powinien zmieniać poziom głośności brzmienia modelującego**

Wybierz Zestaw Ustawień, a następnie odpowiednio dobierz wartość niżej podanych parametrów.

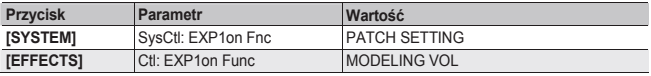

# **Ustawienia funkcji ASSIGN (Asgn 1–8: )**

Dla każdego parametru można szczegółowo określić, który sterownik będzie używany do sterowania<br>tym parametrem. Za pomocą opcji Assign 1–8 można stworzyć osiem różnych zbiorów ustawień.<br>\* Parametr jest dostępny wtedy, gdy p

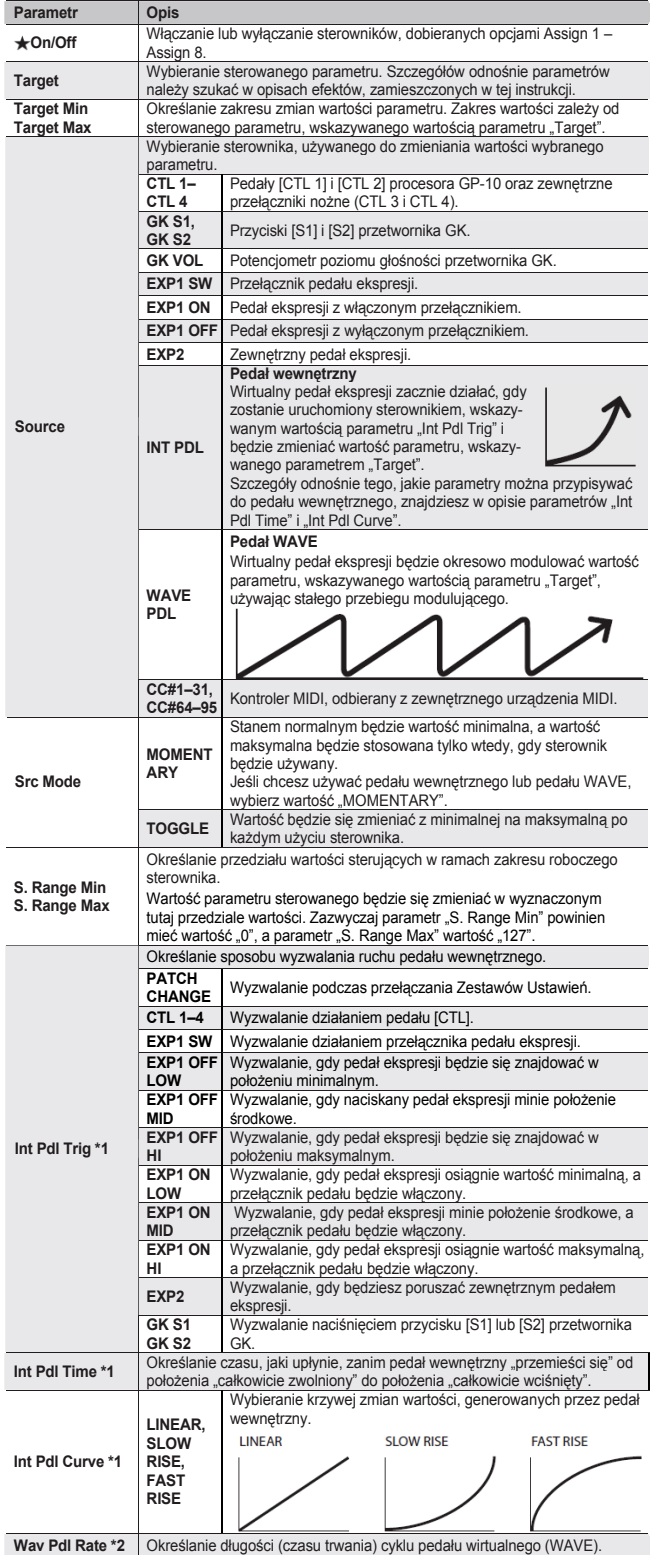

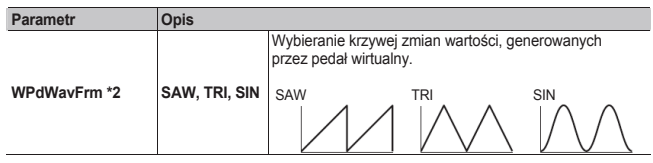

\*1 Parametr dostępny tylko wtedy, gdy parametr "Source" ma wartość "INT PDL".<br>\*2 Parametr dostępny tylko wtedy, gdy parametr "Source" ma wartość "WAVE PDL".

# **Przykład ustawień**

# **Płynne odstrajanie o oktawę w górę po naciśnięciu pedału [CTL 1]**

Wybierz Zestaw Ustawień, a następnie odpowiednio dobierz wartość niżej podanych parametrów.

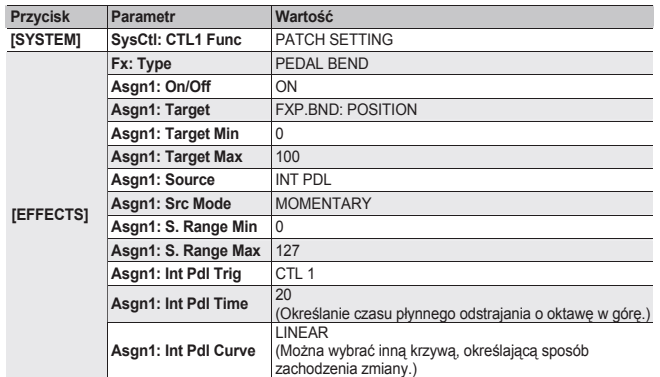

**Podczas grania solówek gitarowych chcesz, aby pedał [CTL 1] włączał tryb solowy efektu AMP**

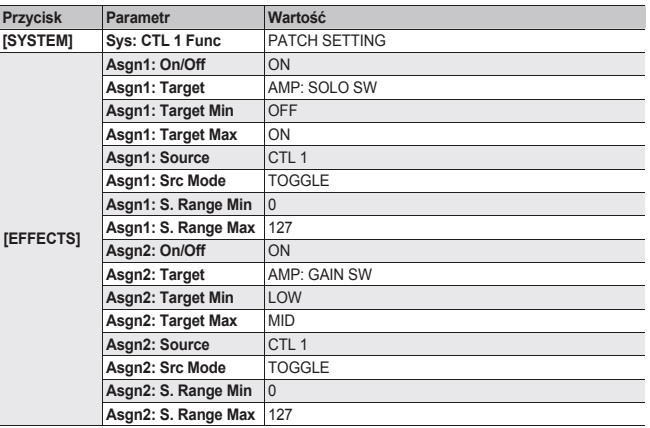

## Naciśnij przycisk [SYSTEM], aby uruchomić edycję.

# (MEMO)

Szczegóły odnośnie symboli  $\star$  i  $\star$  w akapicie "Podstawowa procedura edycji ustawień" (s. 5).

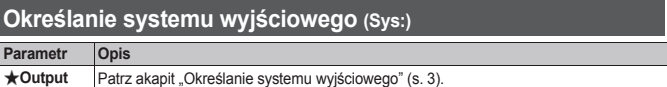

# **Ustawienia przetworników GK (GK: )**

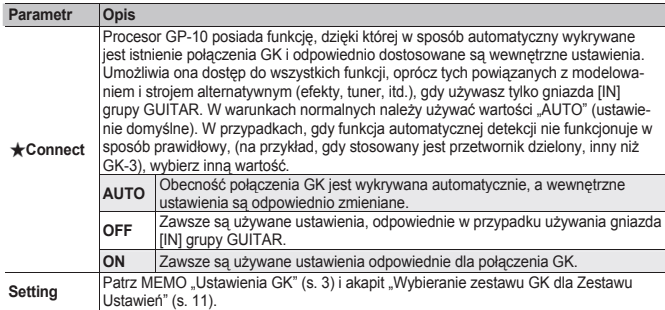

------------------

# **Ustawienia zestawów GK 1–3 (GK 1–3: )**

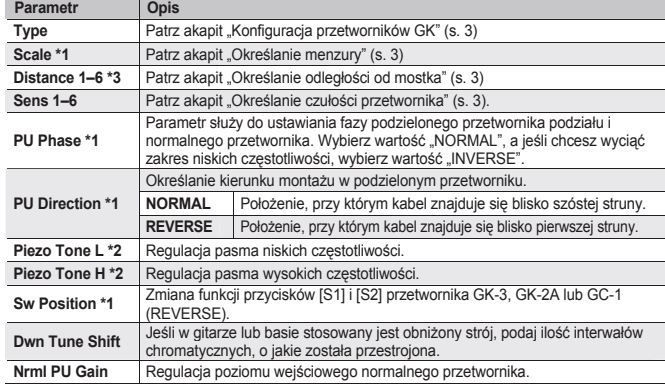

\*1 Parametr nie pojawia się, jeśli parametr Type" ma wartość "GC-1".<br>\*2 Parametr jest dostępny wtedy, gdy parametr "Type" ma wartość "PIEZO–".

\*3 Ten parametr nie jest wyświetlany, gdy parametr "Type" ma wartość GC-1" lub wybrano jeden z przetworników piezoelektrycznych.

# **Ustawienia systemowe pedałów (SysCtl: )**

Dla każdego Zestawu Ustawień można indywidualnie określić funkcje, przypisane do pedałów [CTL1]<br>i [CTL 2] oraz do pedału ekspresji. W ustawieniu fabrycznym stosowana jest opcja "PATCH SETTING"; w danym Zestawie Ustawień każdy pedał jest przypisany do najodpowiedniejszej funkcji. Jeśli chcesz, aby pedały działały zawsze tak samo, bez względu na to, jaki Zestaw Ustawień jest aktualnie używany, wybierz dowolną wartość inną, niż "PATCH SETTING".

### **Paramet** Ustawienia dla pedałów [CTL 1] i [CTL 2], zewnętrznych pedałów przełączają-cych (CTL 3 i CTL 4), przycisków [S1] i [S2] przetwornika GK oraz przełącznika ,<br>edału eksp **PATCH SETTING** Wybierz tę wartość, jeśli chcesz, aby funkcja pedału i przełączni-**SETTING ków zmieniała się wraz ze zmianą Zestawu Ustawień.**<br>**PATCH UP Wywoływanie Zestawu Ustawień o numerze wyższym o wartość,** wskazywaną wartością tego parametru. Wywoływanie Zestawu Ustawień o numerze niższym o wartość, **PATCH DOWN** wyworymana wartością tego parametru. **PATCH SEL** Wywoływanie numeru Zestawu Ustawień, wskazywanego wartością tego parametru. \* Szczegóły odnośnie innych wartości, patrz akapit "Ustawienia pedałów dla poszczególnych Zestawów Ustawień" (s. 11). **CTL 1–4 Func GKSW 1–2 Func EXPSW Func TUNER ON OFF** <sup>W</sup>łączanie lub wyłączanie tunera. Ustawianie wartości przy każdym zadziałaniu przełącznika. **MOMEN-TARY** anem zasadniczym jest "wyłączony" (wartość minimalna), a status "włączony" występuje wtedy, gdy pedał przełączający jest **Mode Mode TARY** status "włączony" występuje wtechniejs **Mode Mode Mode TARY TOGGLE** Każde naciśnięcie pedału na przemian wywołuje wartość minimalną i maksymalną. **C1–4 Pat. Up C1–4 Pat. Dwn GKSW1–2PUp** GKSW1-2PDw Określanie odstępu między bieżącym, a wywoływanym Zestawem Ustawień,<br>gdy stosowana jest wartość "PATCH DOWN" lub "PATCH UP" i naciśnięty ostanie pedał lub przycisk. **C1–4 Pat. Sel** Określanie numeru wywoływanego bezpośrednio Zestawu Ustawień, gdy stosowana będzie wartość "PATCH SEL" i naciśnięty zostanie pedał lub przycisk. **EXP 1 off Fn** Ustawienia regulatora głośności przetwornika GK, pedału ekspresji procesora GP-10 (gdy przełącznik pedału jest włączony i gdy jest wyłączony) oraz zewnętrznego pedału ekspresji. **EXP 1 on Fnc EXP 2 Func GKVOL Func PATCH SETTING** Wybierz tę wartość, jeśli chcesz, aby funkcja pedału i przełączników zmieniała się wraz ze zmianą Zestawu Ustawień.<br>\* Szczegóły odnośnie innych wartości, patrz akapit "Ustawienia – pedałów dla poszczególnych Zestawów Ustawień" (s. 11).<br>Określanie, czy stan pedału ekspresji i regulatora głośności przetwornika GK<br>będzie uwzględniony (wartość "ON") w ustawieniach Zestawu Ustawień, **Asgn Hld Sw**

wywołanego w następnej kolejności.

## **Przykład ustawień**

**Włączanie i wyłączanie efektu DELAY za pomocą pedału [CTL]**

Wykonaj poniższe ustawienia.

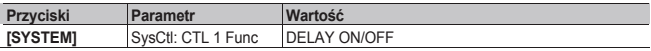

**Używanie pedałów [CTL 1] i [CTL 2] do zwiększania lub zmniejszania o 10 numeru Zestawu Ustawień**

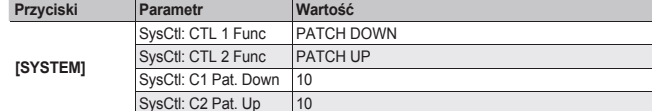

# **Ustawienia USB Audio (USBAudio: )**

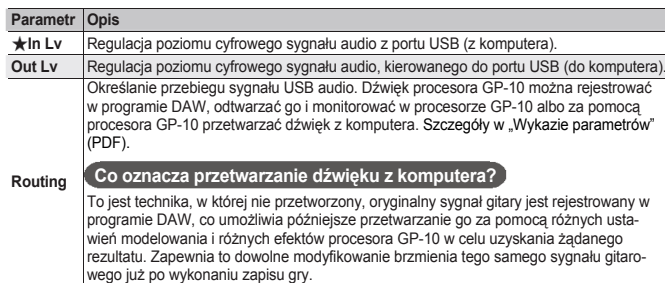

**Ustawienia wyjściowe MIDI sygnału gitary (MIDI: )**

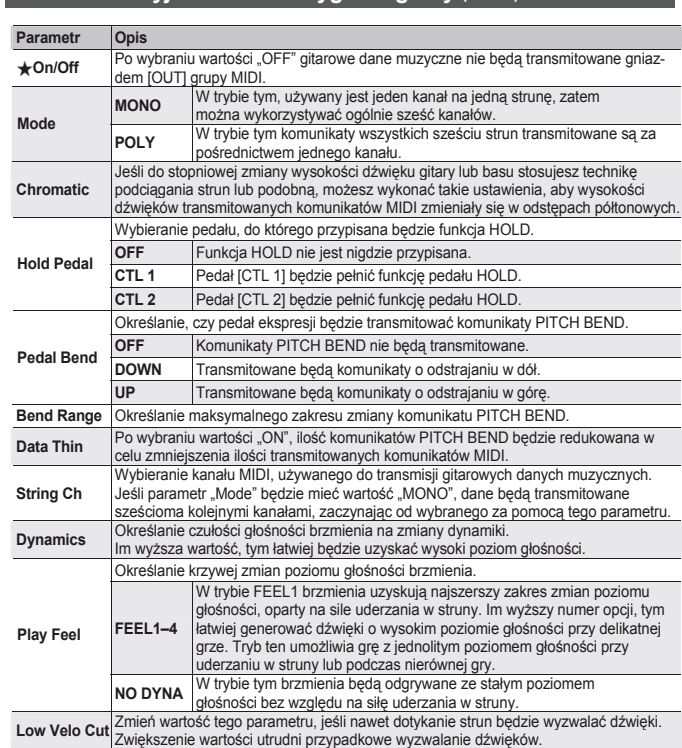

## **Ustawienia tunera (Tuner: )**

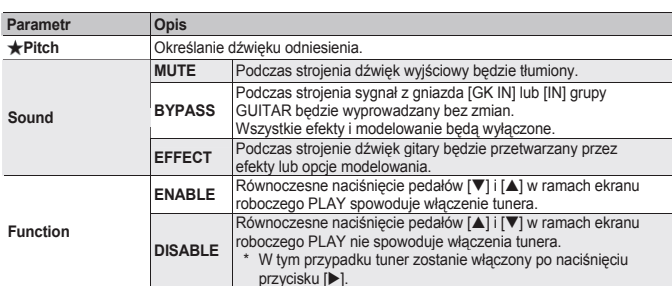

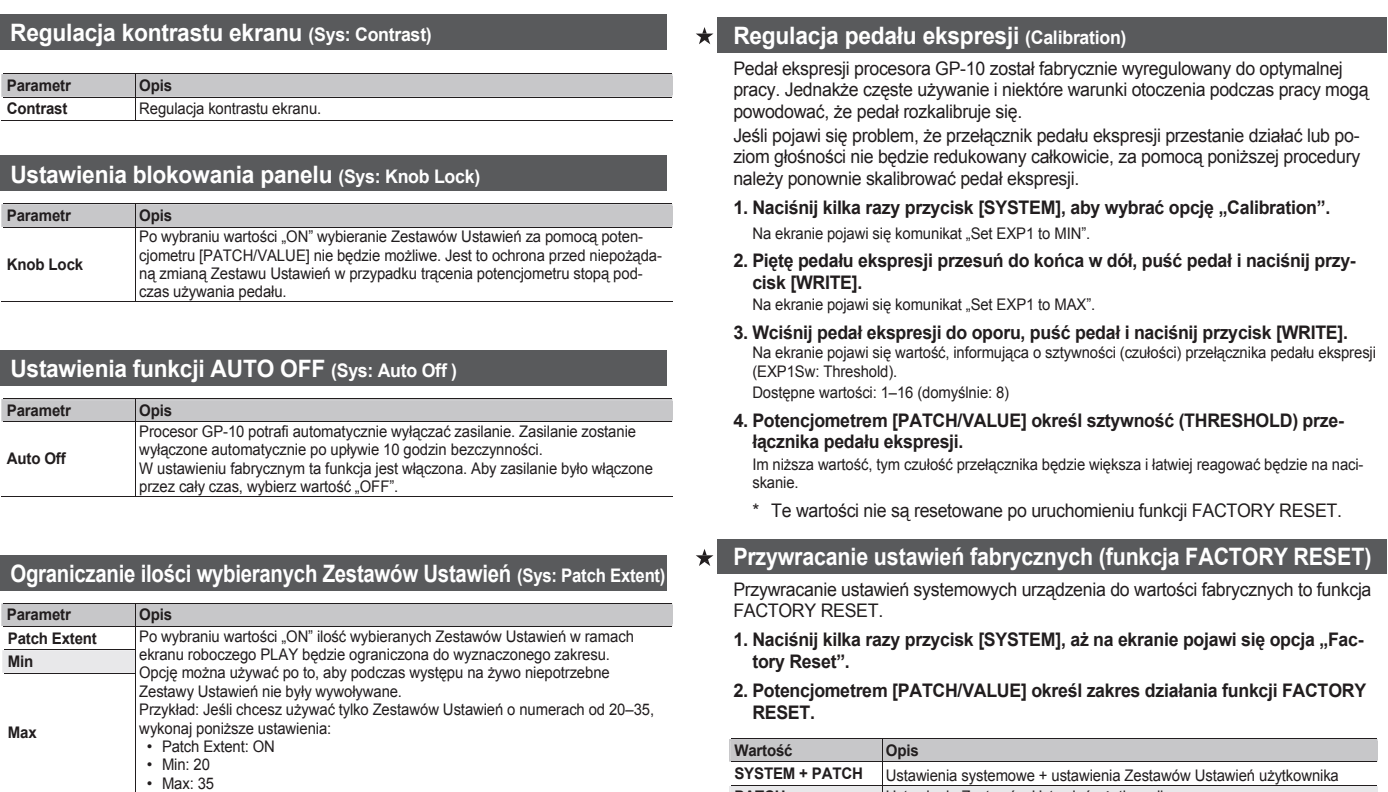

# **3. Naciśnij przycisk [WRITE].**

Pojawi się komunikat z żądaniem potwierdzenia.

**PATCH** Ustawienia Zestawów Ustawień użytkownika

Aby zrezygnować, naciśnij przycisk [EXIT].

**4. Jeśli chcesz uruchomić funkcję, naciśnij przycisk [WRITE].**

# Operacje na Zestawach Ustawień

→ Szczegóły odnośnie zachowywania Zestawu Ustawień w akapicie "Zachowywanie Zestawu Ustawień" (s. 4).

# **Zamiana Zestawów Ustawień (Exchange)**

Poniższa procedura służy do zamieniania dwóch Zestawów Ustawień.

- **1. Wybierz źródłowy Zestaw Ustawień.**
- **2. Naciśnij przycisk [WRITE].**
- **3. Przyciskami [**◄**] i [**►**] odszukaj opcję "Exchange".**

Numer Docelowy Zestaw Ustawień do zamiany

- **1. Potencjometrem [PATCH/VALUE] wybierz Zestaw Ustawień do zamiany.**
- **2. Naciśnij przycisk [WRITE]; zamiana zostanie wykonana.**

# **Wstawianie Zestawu Ustawień (Insert)**

Aby wstawić Zestaw Ustawień, w punkcie 3 procedury zamiany Zestawów Ustawień wybierz opcję "Insert".

Przykład: Jeśli Zestaw Ustawień z pozycji 1 wstawisz na pozycję 30, znajdujący się tam Zestaw Ustawień (i wszystkie następne) zostanie przesunięty o jedną pozycję (Zestaw Ustawień 30 stanie się Zestawem Ustawień 31).

\* Po wstawieniu, ostatni Zestaw Ustawień (Zestaw Ustawień 99) zostanie skasowany.

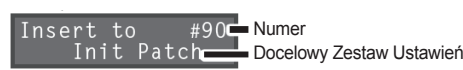

# **Resetowanie Zestawu Ustawień (Initialize)**

- Ta opcja służy do resetowania Zestawu Ustawień.
- **1. Wybierz Zestaw Ustawień, który chcesz zresetować.**
- **2. Naciśnij przycisk [WRITE].**
- **3. Przyciskami [**◄**] i [**►**] odszukaj opcję "Initialize".**
	- Initialize Numer Dual Sync $\blacksquare$ Zestaw Ustawień do zresetowania

**4. Naciśnij przycisk [WRITE]; Zestaw Ustawień zostanie zresetowany.**

# $\bigwedge$  OSTRZEŻENIE

# **Aby całkowicie odłączyć zasilanie, wyciągnij wtyczkę z gniazda zasilania**

Nawet po wyłączeniu zasilania, procesor nie jest całkowicie odseparowany od źródła zasilania. Jeśli zachodzi potrzeba całkowitego odcięcia zasilania, wyłącz zasilanie urządzenia, a następnie wyciągnii wtyczkę z gniazda sieciowego. Z tego powodu gniazdo sieciowe powinno być łatwo dostępne. 

# **Funkcja AUTO OFF**

Zasilanie urządzenia zostanie wyłączo-

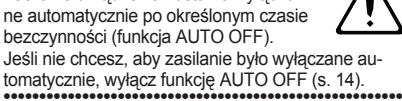

# $\triangle$  OSTRZEŻENIE

# **Używać tylko dołączonego zasilacza i właściwego napięcia**

Upewnij się, czy korzystasz z zasilacza znajdującego się w wyposażeniu urządzenia. Upewnij się również, czy napięcie w sieci odpowiada napięciu

wejściowemu opisanemu na obudowie zasilacza. W innych zasilaczach może być stosowana odmienna polaryzacja, lub mogą być przeznaczone do zasilania innym napięciem, a więc korzystanie z nich grozi uszkodzeniem, nieprawidłowym działaniem lub porażeniem elektrycznym.

# **A** PRZESTROGA

**Uważaj, aby nie przyciąć palców**

Używając niżej wymienionych, ruchomych elementów, uważaj, aby nie przyciąć sobie palców rąk, nóg, itp. Zawsze należy zachowywać ostrożność.

• Pedał ekspresji (s. 4)

# WAŻNE UWAGI

# **Miejsce użytkowania**

• W zależności od materiału i temperatury powierzchni, na której kładziesz instrument, jego gumowe nóżki mogą się odbarwić lub zniszczyć powierzchnię. Zabezpieczyć się można przed tym przez podłożenie pod nóżki kawałka filcu lub materiału. Jeśli to zrobisz, upewnij się, że instrument nie ześlizgnie się.

# **Konserwacja**

• Do codziennej kosmetyki urządzenia używaj suchej, miękkiej szmatki, ewentualnie lekko zwilżonej wodą. Aby usunąć większe zabrudzenia, użyj delikatnego środka czyszczącego. Następnie przetrzyj dokładnie instrument suchą, łagodną szmatką.

# **Naprawy i dane**

• Przed wysłaniem urządzenia do naprawy upewnij się, że wykonano kopię zapasową ważnych danych, przechowywanych w jego pamięci; lub zapisz potrzebne informacje. Chociaż podczas naprawy będziemy robić wszystko, aby zachować dane, przechowywane w pamięci urządzenia, w niektórych przypadkach, takich jak fizyczne uszkodzenie pamięci, odzyskanie jej zawartości może być niemożliwe. Firma Roland nie bierze odpowiedzialności za straty, wynikające z utraty danych.

# **Ostrzeżenia dodatkowe**

- Jakiekolwiek dane, przechowywane w urządzeniu, mogą być utracone w wyniku uszkodzenia sprzętu, niewłaściwej obsługi, itp. Aby zabezpieczyć się przed przypadkową utratą danych, spróbuj wykształcić w sobie nawyk regularnego wykonywania kopii zachowanych danych.
- Firma Roland nie bierze odpowiedzialności za straty, wynikające z utraty danych.
- Nigdy nie uderzaj w ekran, ani nie naciskaj go ze zbyt dużą siłą.
- Używaj jedynie zalecanego pedału ekspresji (model EV-5, FV-500H/L; sprzedawane oddzielnie). Podłączenie innego pedału ekspresji może być przyczyną nieprawidłowego działania i/lub uszkodzenia instrumentu.
- Podczas posługiwania się pedałem ekspresji należy uważać, aby palce nie dostały się pomiędzy ruchomą część pedału i jego podstawę. W miejscach, w których znajdują się małe dzieci, należy zapewnić im opiekę osób dorosłych.
- ASIO jest zastrzeżonym znakiem towarowym firmy Steinberg Media Technologies GmbH.
- Ten produkt zawiera zintegrowaną platformę programową firmy eSOL Co., Ltd. eCROS to zastrzeżony znak towarowy japońskiej firmy eSOL Co., Ltd.
- Roland, BOSS, COSM, V-Guitar i METAL ZONE to znaki fabryczne firmy Roland Corporation, zastrzeżone w USA i/lub innych krajach.
- Nazwy wszystkich produktów, wymienionych w tej instrukcji, są prawnie chronionymi znakami towarowymi. Nazwy te zostały użyte w tej instrukcji dlatego, że jest to najpraktyczniejszy sposób opisywania brzmień, symulowanych za pomocą technologii COSM.

# Nieprawidłowości w działaniu

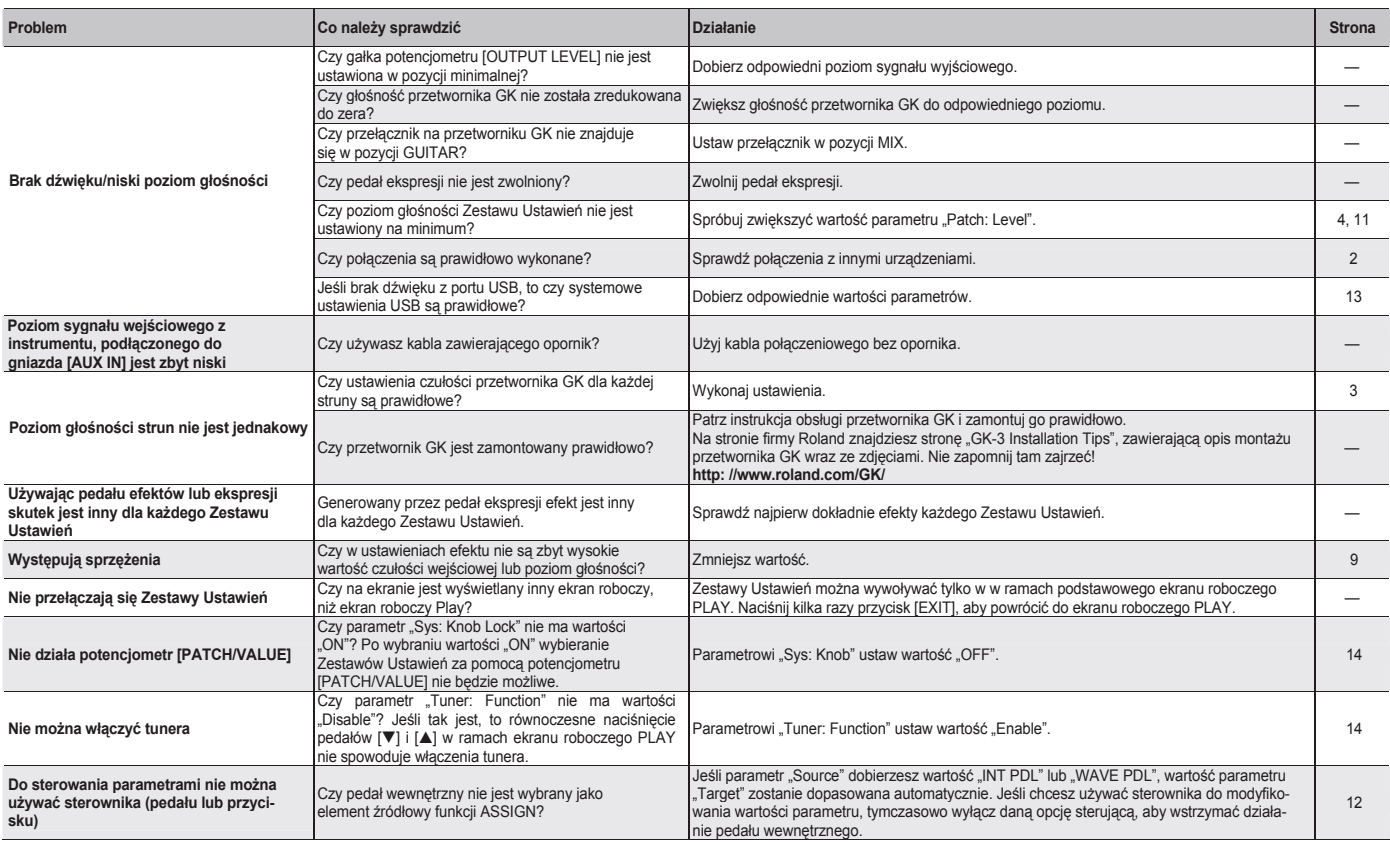

# Wykaz komunikatów o błędzie

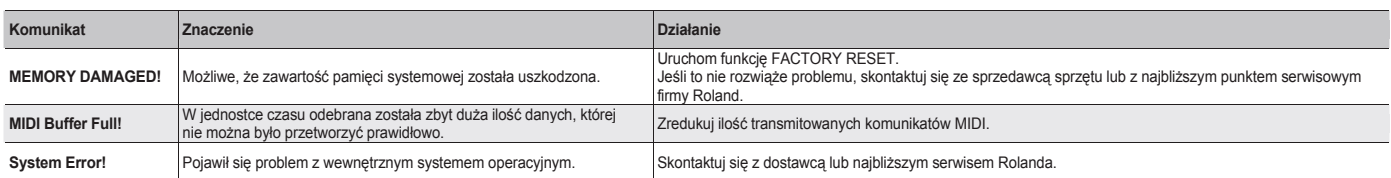

# Dane techniczne

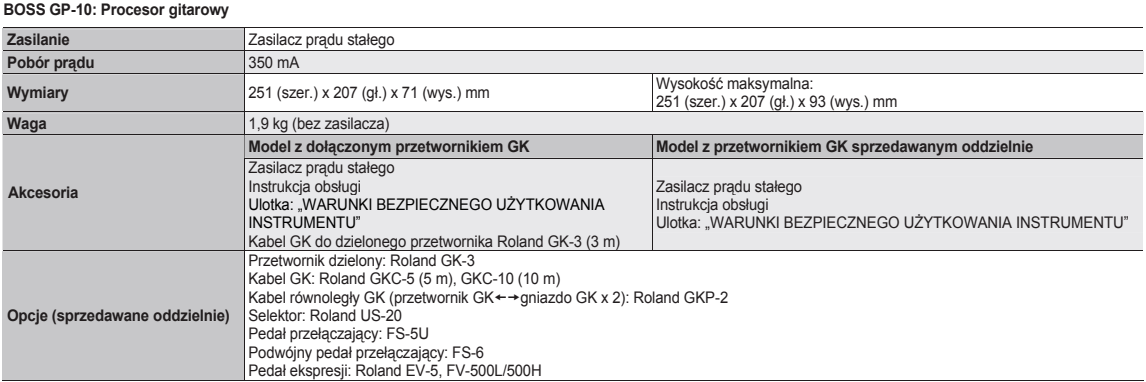

\* W interesie ulepszania produktu, podane powyżej dane i wygląd urządzenia mogą ulec zmianie bez wcześniejszego powiadomienia.

# **OSTRZEŻENIE**

Ten produkt zawiera chemikalia, w tym ołów, mogące wywoływać nowotwory, wady wrodzone i inne uszkodzenia rozrodcze.

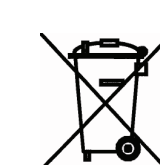

**Zgodnie z Art. 22 ust.1 i 2 Ustawy o zużytym sprzęcie elektrycznym i elektronicznym (Dz.U.180 poz. 1495), nie wolno umieszczać, wyrzucać, magazynować wraz z innymi odpadami.** 

 $|\mathsf{CE}|$ 

**Niebezpieczne związki zawarte w sprzęcie elektrycznym i elektronicznym wykazują bardzo niekorzystne oddziaływanie na rośliny, drobnoustroje, a przede wszystkim na człowieka, uszkadzają bowiem jego centralny i obwodowy układ nerwowy oraz układ krwionośny i wewnętrzny, a dodatkowo powodują silne reakcje alergiczne.** 

**Zużyte urządzenie należy dostarczyć do lokalnego Punktu Zbiórki zużytych urządzeń elektrycznych, który zarejestrowany jest w Głównym Inspektoracie Ochrony Środowiska i prowadzi selektywną zbiórkę odpadów.** 

**Zapamiętaj!!!!!** 

**Zgodnie z Art. 35 ustawy, użytkownik sprzętu przeznaczonego dla gospodarstw domowych, po zużyciu takiego sprzętu, zobowiązany jest do oddania go zbierającemu zużyty sprzęt elektryczny i elektroniczny.** 

**Selektywna zbiórka odpadów pochodzących z gospodarstw domowych oraz ich przetwarzanie przyczynia się do ochrony środowiska, obniża przedostawanie się szkodliwych substancji do atmosfery oraz wód powierzchniowych.** 

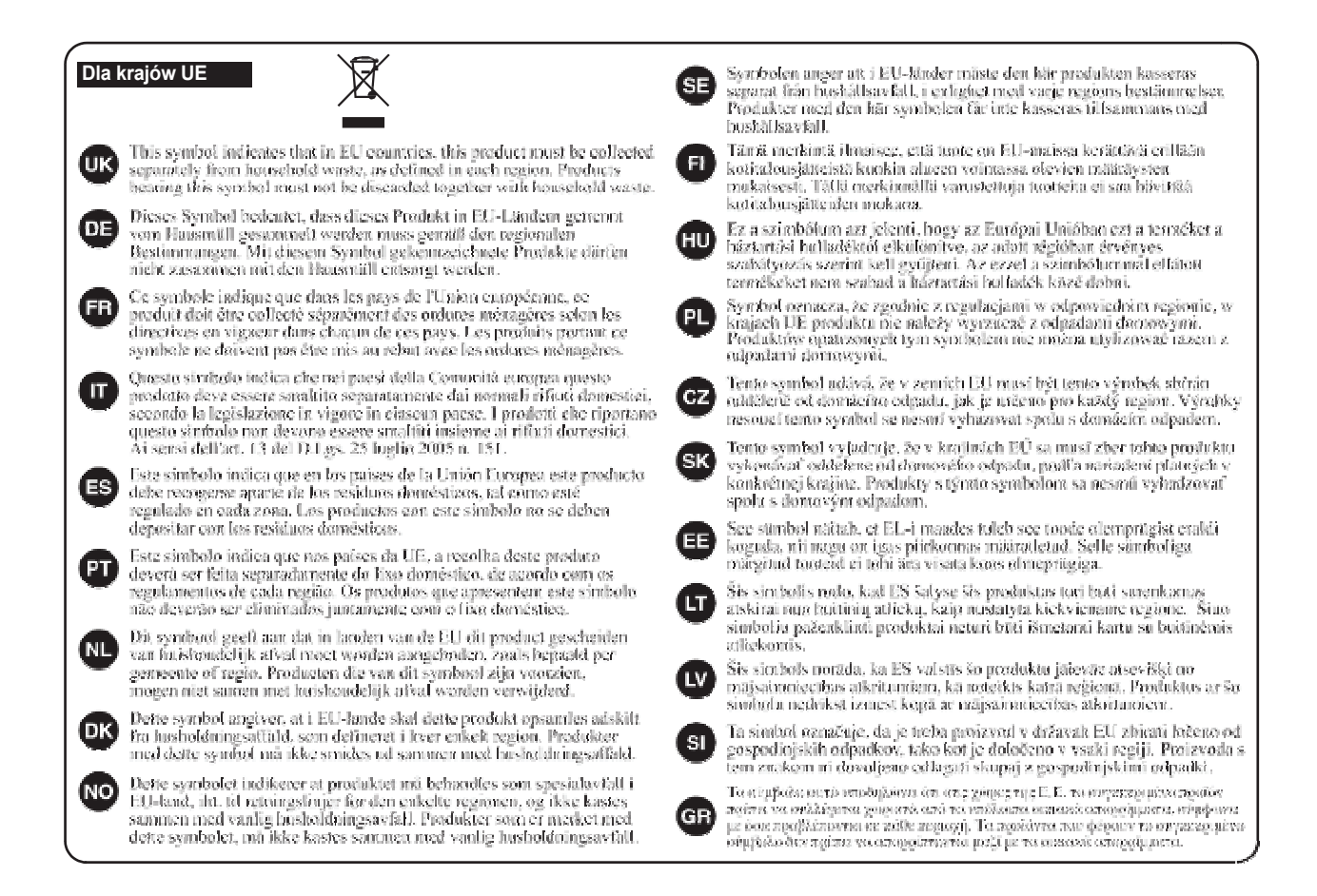

# **Informacja** W razie konieczności serwisowania skontaktuj się z centrum serwisowym firmy Roland lub autoryzowanym

# **AFRICA**

**REUNION** MARCEL FO-YAM Sarl 25 Rue Jules Hermann Chaudron - BP79 97 491 Ste Clotilde Cedex,<br>REUNION ISLAND TEL: (0262) 218-429

**SOUTH AFRICA Paul Bothner(PTY)Ltd Royal Cape Park, Unit 24** Londonderry Road, Ottery 7800<br>Cape Town, SOUTH AFRICA TEL: (021) 799 4900

# **ASIA**

# **CHINA**

**Roland Shanghai Electronics** Co.,Ltd. 5E No 1500 Pingliang Road 31:100:13001 ingilarig hoad,<br>
Yangpu Shanghai 200090, CHINA<br>
TEL: (021) 5580-0800

Toll Free: 4007-888-010 **Roland Shanghai Electronics** 

Co., Ltd. (BEIJING OFFICE) 3F, Soluxe Fortune Building 63 West Dawang Road Chaoyang Beijing, CHINA<br>TEL: (010) 5960-2565/0777 Toll Free: 4007-888-010

**HONG KONG Tom Lee Music** 11/F Silvercord Tower 1<br>30 Canton Rd Tsimshatsui, Kowloon. HONG KONG TEL: 852-2737-7688

**Parsons Music Ltd.**<br>8th Floor, Railway Plaza, 39 Chatham Road South, T.S.T. Kowloon, HONG KONG<br>TEL: 852-2333-1863

### **INDIA**

Rivera Digitec (India) Pvt. Ltd. 411, Nirman Kendra Mahalaxmi Flats Compound Off. Dr. Edwin Moses Road, Mumbai-400011 TEL: (022) 2493 9051

**INDONESIA** PT. Citra Intirama Ruko Garden Shopping Arcade Unit 8 CR, Podomoro City<br>Jl.Letjend. S.Parman Kav.28 Jakarta Barat 11470, INDONESIA TEL: (021) 5698-5519/5520

**KAZAKHSTAN Alatau Dybystary<br>141 Abylai-Khan ave, 1st floor,<br>050000 Almaty, KAZAKHSTAN** TEL: (727) 2725477 FAX: (727) 2720730

### **KOREA**

**Cosmos Corporation** 27, Banpo-daero, Seocho-guise e de la Seocho de la Seocho de la Seocho de la Seocho de la Seocho de la Seocho de la Seocho de la Seocho de la Seocho de la Seocho de la Seocho de la Seocho de la Seocho de la Seocho de la Se TEL: (02) 3486-8855

**MALAYSIA/SINGAPORE** Roland Asia Pacific Sdn. Bhd. 45-1. Block C2. Jalan PJU 1/39

Dataran Prima, 47301 Petaling<br>Jaya, Selangor, MALAYSIA TEL: (03) 7805-3263

**PHILIPPINES** G.A. Yupangco & Co. Inc. 339 Gil J. Puvat Avenue Makati, Metro Manila 1200 PHILIPPINES TEL: (02) 899 9801

**TAIWAN ROLAND TAIWAN ENTERPRISE** CO., LTD. **CO., LTD.**<br>9F-5, No. 112 Chung Shan<br>North Road Sec. 2 Taipei 104, TAIMAN ROC TEL: (02) 2561 3339

**THAILAND** 

Theera Music Co., Ltd.<br>100-108 Soi Verng Nakornkasem New Road Sumpantawong, Bangkok<br>10100, THAILAND TEL: (02) 224-8821

**VIET NAM VIET THUONG CORPORATION** 386 CACH MANG THANG TAM ST DIST.3, HO CHI MINH CITY, **DIST.S, HO CHTMIN**<br>**VIET NAM**<br>TEL: (08) 9316540

**OCEANIA** 

### **AUSTRALIA/ NEW ZEALAND Roland Corporation**

Australia Pty.,Ltd.<br>
38 Campbell Avenue, Dee Why<br>
West. NSW 2099, AUSTRALIA **For Australia** TEL: (02) 9982 8266 For New Zealand<br>TEL: (09) 3098 715

# **CENTRAL/LATIN** AMERICA

**ARGENTINA Instrumentos Musicales S.A.** Av.Santa Fe 2055 Av.Santa Fe 2055<br>(1123) Buenos Aires, ARGENTINA<br>TEL: (011) 4508-2700

**BARBADOS A&B Music Supplies LTD**<br>12 Webster Industrial Park Wildey, St Michael, BARBADOS TEL: (246) 430-1100

**BRAZIL** Roland Brasil Ltda.<br>Rua San Jose, 211 Parque Industrial San Jose Cotia - Sao Paulo - SP BRAZIL TEL: (011) 4615 5666

**CHILE** Comercial Fancy II S.A.<br>Rut.: 96.919.420-1 Nataniel Cox #739, 4th Floor Santiago - Centro, CHILE<br>TEL: (02) 384-2180

**COLOMBIA CENTRO MUSICAL S.A.S.**<br>Parque Industrial del Norte Bodega 130 **GIRARDOTA - ANTIOQUIA** COLOMBIA<br>TEL: (454) 57 77 EXT 115

**COSTA RICA JUAN Bansbach Instrumentos Musicales** Musicales<br>Ave.1. Calle 11, Apartado 10237,<br>San Jose, COSTA RICA TEL: 258-0211

**CURACAO** Zeelandia Music Center Inc. Continue master center incorporation of the Curacao, Netherland Antilles TEL: (305) 5926866

**DOMINICAN REPUBLIC** Instrumentos Fernando Giraldez Calle Roberto Pastoriza #325 Carle Nobel to Fastoriza #323<br>Sanchez Naco Santo Domingo DOMINICAN REPUBLIC TEL: (809) 683 0305

**ECUADOR** Mas Musika<br>Rumichaca 822 y Zaruma Guayaquil - ECUADOR<br>TEL: (593-4) 2302364

**EL SALVADOR OMNI MUSIC<br>75 Avenida Norte y Final Alameda** Juan Pablo II, Edificio No.4010 San Salvador, EL SALVADOR<br>TEL: 262-0788

# **GUATEMALA**

Casa Instrumental Calzada Roosevelt 34-01, zona 11 Ciudad de Guatemala GUATEMALA TEL: (502) 599-2888 **HONDURAS** 

dystrybutorem firmy Roland, właściwym dla miejsca zamieszkania.

Almacen Pajaro Azul S.A. de C.V.<br>BO.Paz Barahona 3 Ave 11 Calle S.O. San Pedro Sula, HONDURAS<br>TEL: (504) 553-2029

**MARTINIOUE Musique & Son<br>Z.I.Les Mangle** 97232 Le Lamentin.

MARTINIOUE EWL TEL: 596 596 426860 **MEXICO** 

Casa Veerkamp, s.a. de c.v.<br>Av. Toluca No. 323, Col. Olivar de los Padres 01780 Mexico D.E. MEXICO TEL: (55) 5668-6699

**Faly Music** Sucursal Capu Blvd. Norte N.3213 Col. Nueva Aurora Cp.72070<br>Puebla, Puebla, MEXICO TEL: 01 (222) 2315567 o 97 FAX: 01 (222) 2266241

Gama Music S.A. de C.V. Madero Pte. 810 Colonia Centro<br>C.P. 64000 Monterrey, Nuevo León, MEXICO TEL: 01 (81) 8374-1640 o 8372-4097<br>www.gamamusic.com

Proscenia Morelos No. 2273 Col. Arcos Sur C.P. 44120 Guadalajara, Jalisco, **MEXICO** TEL: 01(33) 3630-0015

**NICARAGUA Bansbach Instrumentos** Musicales Nicaragua<br>Altamira D'Este Calle Principal de la Farmacia 5ta Avenida 1 Cuadra al Lago.#503<br>Managua, NICARAGUA TEL: (505) 277-2557

**PANAMA** SUPRO MUNDIAL, S.A. **Roulevard Andrews Albrook** Bodievard Andrews, Albrook,<br>Panama City, REP. DE PANAMA<br>TEL: 315-0101

**PARAGUAY WORLD MUSIC**<br>Jebai Center 2018, Centro **CIUDAD DE ESTE, PARAGUAY** TEL: (595) 615 059

**PERU AUDIONET DISTRIBUCIONES MUSICALES SAC** Jr. Ramon Dagnino N°201- Jesús Jr. Ramon Dagnino N°201-<br>María<br>DISTRITO DE JESUS MARIA LIMA, PERU LIMA, PERU<br>TEL: 9 983 47 301 - 51 433 80 83

**TRINIDAD AMR Ltd** Ground Floor<br>Maritime Plaza Barataria TRINIDAD W.I. TEL: (868) 638 6385

**URUGUAY** Todo Musica S.A. **Todo Musica S.A.**<br>Francisco Acuna de Figueroa<br>1771  $C.P.: 11.800$ Montevideo, URUGUAY<br>TEL: (02) 924-2335

**VENEZUELA Instrumentos Musicales** Allegro.C.A. Anegro, C.A.<br>Av las industrias edf Guitar import #7 zona Industrial de Turumo Caracas, VENEZUELA TEL: (212) 244-1122

# **EUROPE**

**BELGIUM/FRANCE/ HOLLAND/ LUXEMBOURG Roland Central Europe N.V.** Houtstraat 3, B-2260, Oevel (Westerlo) RFI GILIM TEL: (014) 575811

**ROSNIA AND HERZEGOVINA** Miv-AD Music wix Ar wusic<br>78000 Banja Luka, Veselina

Maslese 3. **ROSNIA AND HERZEGOVINA** TEL: 65 403 168

**CROATIA ART-CENTAR** ART-CENTAR<br>Degenova 3.<br>HR - 10000 Zagreb, CROATIA TEL: (1) 466 8493

**EUROMUSIC AGENCY** K. Racina 1/15<br>HR - 40000 CAKOVEC, CROATIA Tel: 40-370-841

**CZECH REPUBLIC**<br>CZECH REPUBLIC<br>DISTRIBUTOR s.r.o Pod Bání 8 180 00 Praha 8, CZECH REP.<br>TEL: 266 312 557

**DENMARK/ESTONIA/ LATVIA/LITHUANIA** Roland Scandinavia A/S<br>Skagerrakvej 7, DK-2150 Nordhavn, DENMARK TEL: 39166200

**FINI AND Roland Scandinavia As, Filial Finland** Vanha Nurmijarventie 62

01670 Vantaa, FINLAND<br>TEL: (0) 9 68 24 020 **GERMANY/AUSTRIA** 

ROLAND Germany GmbH.<br>Adam-Opel-Strasse 4, 64569 Nauheim. GFRMANY TEL: 6152 95546-00

**GREECE/CYPRUS STOLLAS S.A. Music Sound Light** 155, New National Road Patras 26442 GREECE

TEL: 2610 435400 **HUNGARY** ------------<br>Roland East Europe Ltd.<br>2045. Törökbálint, FSD Park 3. ép., **HUNGARY** TEL: (23) 511 011

**IRELAND Roland Ireland** E2 Calmount Park, Calmount<br>Avenue, Dublin 12,

Republic of IRELAND

TEL: (01) 4294444 **ITALY** Roland Italy S. p. A. Viale delle Industrie 8,<br>20020 Arese, Milano, ITALY TFI: (02) 937781

**MACEDONIA MK MJUZIK** Bratstvo Edinstvo 9

2208 Lozovo, MACEDONIA<br>TEL: 70 264 458 **MONTENEGRO** 

MAX-AP **P. Fah 92** Przno, Kamenovo bb 86000 Budva, MONTENEGRO<br>TEL: 33 452-820

**NORWAY** Roland Scandinavia Avd. **Kontor Norge** Lilleakerveien 2 Postboks 95<br>Lilleaker N-0216 Oslo, **NORWAY TEL: 2273 0074** 

ROLAND POLSKA SP. Z O.O. ul. Katy Grodziskie 16B 03-289 Warszawa, POLAND <u>US 209 Marset Way</u><br>TEL: (022) 678 9512 **PORTUGAL** 

**POLAND** 

**Roland Iberia SL Branch Office Porto Edifício Tower Plaza** Rotunda Eng. Edgar Cardoso 23,

4400-676 Vila Nova de Gaia. PORTUGAL TEL: (+351) 22 608 00 60

**ROMANIA** Pro Music Concept SRL<br>440221 Satu Mare B-dul Independentei nr. 14/a. *ROMANIA* TEL: (0361) 807-333

**RUSSIA** Roland Music LLC<br>Dorozhnaya ul.3, korp.6 117 545 Moscow, RUSSIA TEL: (495) 981-4967

SERRIA **Music AP** sutjeska br. 5 XS - 24413 PALIC, SERBIA TEL: (0) 24 539 395

**SLOVAKIA** DAN Distribution, s.r.o. Povazská 18. . – . . . . . . . . .<br>SK - 940 01 Nové Zámky, SLOVAKIA TEL: (035) 6424 330

**SPAIN** Roland Systems Group EMEA, S.L. Paseo García Faria, 33-35 08005 Barcelona SPAIN **TEL: 93 493 91 00** 

**SWEDEN Roland Scandinavia A/S SWEDISH SALES OFFICE** Mårbackagatan 31, 4 tr.<br>SE-123 43 Farsta, SWEDEN TEL: (0) 8 683 04 30

**SWITZERLAND** Roland (Switzerland) AG Landstrasse 5, Postfach. CH-4452 Itingen, SWITZERLAND<br>TEL: (061) 975-9987

**TURKEY ZUHAL DISTICARET A.S.** Galip Dede Cad. No.33 Bevoolu, Istanbul, TURKEY TEL: (0212) 249 85 10

**UKRAINE EURHYTHMICS Ltd.** Nedecey Str. 30 UA - 89600 Mukachevo **LIKRAINE** TEL: (03131) 314-40

**UNITED KINGDOM** Roland (U.K.) Ltd.<br>Atlantic Close, SWANSEA SA7 **9EL LINITED KINGDOM** TEL: (01792) 702701

# **MIDDLE EAST**

**BAHRAIN Moon Stores** No.1231&1249 Rumaytha Building Road 3931 Manama 339, BAHRAIN TFI - 17 813 942

**EGYPT** Al Fanny Trading Office 9, EBN Hagar Al Askalany Street,<br>ARD E1 Golf, Heliopolis, Cairo 11341, EGYPT TEL: (022)-417-1828

## **IRAN**

MOCO INC. moco nvc.<br>Jadeh Makhsous Karaj (K-9), Nakhe Zarin Ave Nakne Zarin Ave.<br>Jalal Street, Reza Alley No.4<br>Tehran 1389716791, IRAN<br>TEL: (021)-44545370-5

**ISRAEL** Halilit P. Greenspoon & **Sons Ltd.**<br>8 Retzif Ha'alia Hashnia St. Tel-Aviv-Yafo ISRAEL TEL: (03) 6823666

**IORDAN** MUSIC HOUSE CO. LTD. **FREDDY FOR MUSIC P O Rox 922846** n of Box 322848<br>Amman 11192, JORDAN TEL: (06) 5692696

**KUWAIT EASA HUSAIN AL-YOUSIFI &** SONS CO. Al-Yousifi Service Center<br>P.O.Box 126 (Safat) 13002, **KUWAIT** 

 $TFI: 00965802929$ 

**I FRANON** Chahine S.A.L. George Zeidan St., Chahine Bldg.,<br>Achrafieh, P.O.Box: 16-5857 Beirut, LEBANON  $TE1 \cdot (01) 20 - 1441$ 

**OMAN** TALENTZ CENTRE L.L.C. Malatan House No.1<br>Al Noor Street, Ruwi **SULTANATE OF OMAN** TFL: 2478 3443

**OATAR AL-EMADITRADING & CONTRACTING CO.**<br>P.O. Box 62, Doha, QATAR TEL: 4423-554

**SAUDI ARABIA Adawliah Universal Electronics APL Behind Pizza Inn** 

Prince Turkey Street<br>Adawliah Building,

PO BOX 2154.

SAUDI ARABIA

**SYRIA** 

**U.A.E.** 

Al Khohar 31952

TEL: (03) 8643601

Technical Light & Sound Center

Omar bin alkhattab street, fish

round about, navef area, deira.

**NORTH AMERICA** 

PO Box 13520 Bldg No.49

Khaled Abn Alwalid St.

Nialed Abri Alwalld<br>Damascus, SYRIA<br>TEL: (011) 223-5384

**Adawliah Universal** 

**Electronics APL** 

TEL: (04) 2340442

Dubai, U.A.F.

**CANADA** 

(Head Office)

**Roland Canada Ltd.** 

B. C., V6V 2M4, CANADA

D.C., vov 2M4, CAN<br>TEL: (604) 270 6626

**Roland Canada Ltd.** 

170 Admiral Boulevard

170 Admiral Boulevard<br>Mississauga On L5T 2N6,<br>CANADA

**Roland Corporation U.S.** 

3100 3. Lastern Avenue<br>Los Angeles, CA 90040-2938,

5100 S. Fastern Avenu

U.S.A.<br>TEL: (323) 890 3700

CANADA<br>TEL: (905) 362 9707

**U.S.A.** 

<u> III. An An An Amhair An Amhair An A</u>

(Toronto Office)

Wg stanu z dnia 01.11.2013 (ROLAND)